# Mentoring

# **Příklady dobré praxe**

*a seznam zajímavých aplikací pro interní mentory*

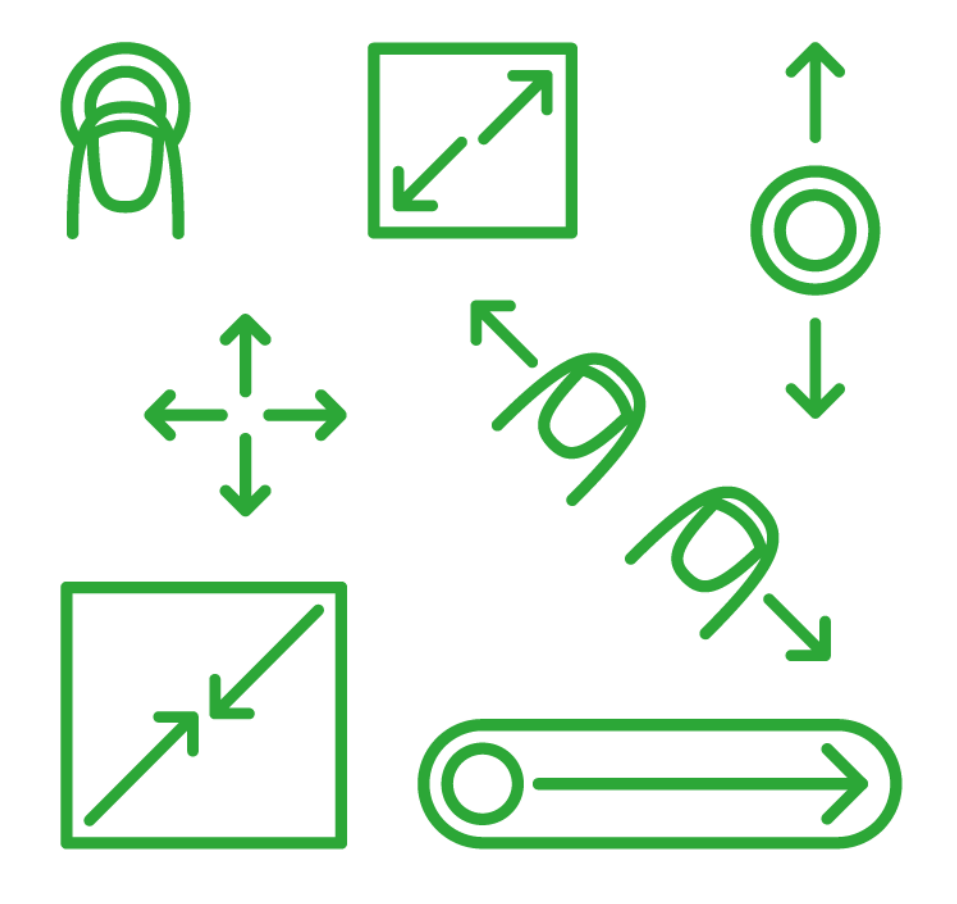

# **Mentoring**

Příklady dobré praxe

*a seznam zajímavých aplikací pro interní mentory*

#### **Poděkování**

Velké poděkování patří paní učitelce Jiřině Sirkové ze ZŠ Sokolovská, Svitavy a paní učitelce Janě Teriaki ze ZŠ Morkovice, jejichž citace z čtvrtletní praxe v roli interních mentorek na školách jsou v publikaci použity.

Dále děkujeme všem dalším školám v projektu, které se s odvahou pustily do interního mentoringu.

Za tým projektu INTERES

*Kateřina Parvonič*

*¨*

**INTERES** – Informační technologie realizované spoluprací. CZ.1.07/1.3.00/51.0035

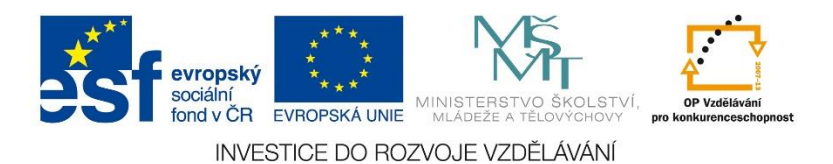

# I. **Příklady dobré praxe**

## Edukativní mentoring

Jednou z forem, která je po desetiletí používána pro zvyšování efektivity získávání kompetencí učitele v rámci učitelské přípravy, zavádění do praxe a prvních let učení, je adresná a individualizovaná podpora, jež co nejpřesněji reflektuje aktuální pozici člověka, kterému je určena.

V moderní andragogice a řízení lidí je mentoring definován jako proces neformálního přenosu znalostí, sociálních aspektů, a taková psychologická podpora, která je příjemcem chápána jako relevantní pro práci, kariéru či profesionální rozvoj. Tato obecná definice ale není zcela v souladu s tím, jak je mentoring používán v učitelské profesi, a i proto se časem tato oblast vydělila jako samostatná co do obsahu, formy i cílů.

Edukativní mentoring (EM) je chápán jako specifický typ mentoringu, který pomáhá učitelům (v originálu "nováčkům") využívat své zkušenosti jako prostor pro učení při společné práci ve vztahu s učitelem – mentorem. Většinově je orientován na počáteční fázi učení nastupujícího učitele a tam je mu také přisuzován největší význam z pohledu rozvoje kompetencí učitele. V posledním desetiletí se pozornost obrací k širšímu pojetí EM, které působí jako individualizovaná podpora učitele ve všech fázích jeho profesního rozvoje, s variabilním obsahem a potřebami.

SOUCASNÉ ZAMÉRENI EDUKATIVNIHO HENTORINGU  $2$ kuseni zacinajie rozvoj učitele PUNDON' ZAMERENL PUNDONI ZAMERENL<br>EDUKATIVNIHO MENTORINGU

**Doplňující zdroje** Obecný článek o mentoringu [http://www.kvalitaskoly.cz/?q=mentoring\\_a\\_koucing](http://www.kvalitaskoly.cz/?q=mentoring_a_koucing)

## Obsah mentoringu

Obsah mentoringu stojí na formulované zakázce, tedy zadání, které mentee dává mentorovi.

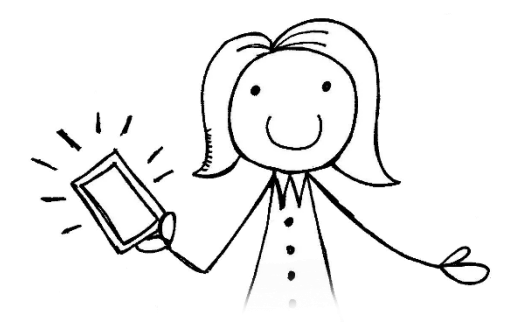

*Náš interní mentor říká:*

*"Nejefektivnější je mentoring v případě,*  když na druhé straně existuje "potřeba"."

Mentee je tedy tím, kdo určuje hranice obsahu formulací svého problému či požadavku. Lze vyčlenit tři (teoretické) okruhy požadavků menteeho:

- chybí informace (inspirace, zdroje, porozumění…) k tématu, v podobě připraveného celku nebo například pouze zdrojů
- problém je dovednostní povahy, mentee disponuje potřebnými informacemi, ale přesto není schopen problematiku zvládnout v podobě praktické činnosti
- mentee má problematický postoj k určitému tématu a potřebuje podporu pro vyjasnění postoje

Z těchto okruhů vyplývají možná témata mentoringu. Stručně řečeno, předmětem mentoringu může být jakékoli téma, které je zajímavé pro všechny zúčastněné, mentory i mentee.

#### **Typickými aktivitami edukativního mentoringu (dále EM) z pohledu mentora jsou:**

- identifikace těch, kterým by mentoring mohl být prospěšný
- pomoc těm, kteří nedosahují požadovaných výsledků ve své oblasti práce
- plánování mentoringových aktivit, navrhování jejich struktury a formátu
- vedení mentoringových aktivit, pomoc s formulací zakázky
- řešení problému, zakázky, práce se zdroji k vyřešení, navrhování řešení
- propojování s dalšími mentory a zapojení do mentorské podpůrné sítě
- vlastní rozvoj, vzdělávání, rozšiřování zdrojů, samostudium

**Doplňující zdroje:** Identifikujte potřeby menteeho a podle toho volte mentora: [http://www.brown.edu/about/administration/sheridan-center/sites/brown.edu.about.](http://www.brown.edu/about/administration/sheridan-center/sites/brown.edu.about.administration.sheridan-center/files/images/FindingMentoringImg.jpg) [administration.sheridan-center/files/images/FindingMentoringImg.jpg](http://www.brown.edu/about/administration/sheridan-center/sites/brown.edu.about.administration.sheridan-center/files/images/FindingMentoringImg.jpg)

## Formy mentoringu

Formy edukativního mentoringu představují širokou škálu variant a kombinací, v závislosti na tom, v jakém čase, na jakém místě a s kým se konkrétní mentoring odehrává. Základní tezí zůstává, že i forma musí být plně přizpůsobena tak, aby vyhovovala mentorovi i menteemu.

Mentoring má na českých školách zatím spíše podobu krátkodobějších aktivit.

Tabulka ukazuje základní formy krátkodobější podoby mentoringu ve vztahu k tomu, zda jde o prezenční nebo distanční aktivity a zda je mentoring cílen na jednotlivce nebo skupinu.

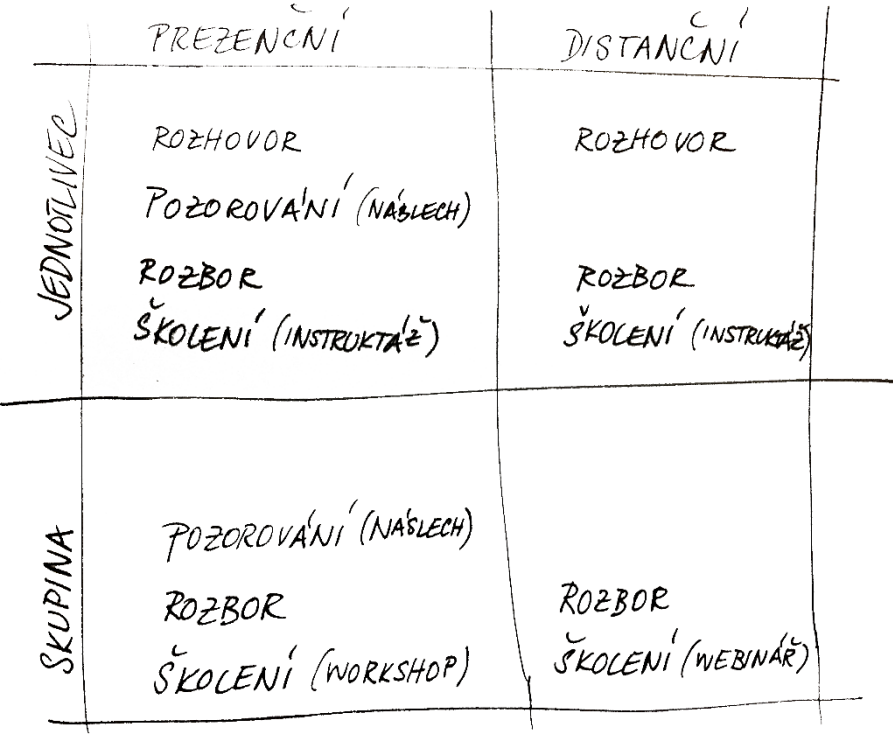

Pojďme se podívat na variace jednotlivých forem, které můžete uplatnit v interním mentoringu ve školách:

**ROZHOVOR** – Individuální forma, která nejčastěji začíná formulací zakázky, problému ze strany menteeho. Zajímavým rozšířením formy může být kruh posluchačů, před nímž se rozhovor odehrává. Tuto variantu je možné uplatňovat ve skupinách, které jsou na podobné úrovni kompetencí vzhledem k tématu mentoringu. Rozhovor je zpravidla více strukturovanou formou, ve které se objevuje formulace zakázky, její řešení a následná reflektivní část. Na základě rozhovoru bývá často sestavován dlouhodobější plán pro menteeho plynoucí ze zakázky.

**NÁSLECH, POZOROVÁNÍ** – Může fungovat dvěma různými způsoby: buď mentor pozoruje aktivitu menteeho a následně využije jednu z dalších forem pro mentoring, nebo může jít o opačný proces, kdy mentee pozoruje aktivitu mentora, který představuje dobrou praxi v tématu. Opět je často návazně zařazená další forma mentoringu. Formu lze použít i ve skupinové verzi, kdy celá skupina sleduje např. hodinu mentora.

**ROZBOR PRODUKTU** – Mentor a mentee vedou rozhovor nad specifickým předmětem – produktem, který vznikl předchozí činností jednoho z nich, zde častěji menteeho. Typickým příkladem pro oblast ICT ve škole jsou natočené videozáznamy hodin, které neukazují realitu celou, tedy není možno je ztotožnit s náslechem, ale stávají se předmětem obdobného rozboru jako náslechy samotné. Někdy může být předmětem rozboru naopak produkt mentora, který zde slouží jako příklad dobré praxe.

**ŠKOLENÍ** (instruktáž, demonstrace, workshop, webinář) – V určitých fázích rozvoje kompetencí mentee vyžaduje více informačního zázemí, nikoli rozvoj dovedností. Pak zpravidla přichází na řadu různé formy frontálního či jinak převážně jednosměrného informačního toku od mentora k menteemu, které zde v rámci pojmů z projektu nazýváme souhrnně školení. I proces získávání informací pochopitelně vyžaduje zpětnou vazbu menteeho a nabízí se různé interaktivní formy. V prezenční individuální formě může jít o demonstraci postupu k činnosti (propojení tabletu a tiskárny), v distanční individuální formě jde často o předtočená instruktážní videa (jak stahovat aplikace), ve skupinové verzi školení mohou být představována prezenčními workshopy (pokročilé ovládání tabletů) a v distančním skupinovém pojetí může jít třeba o webináře (inspirace pro výuku ICT na prvním stupni).

**NABÍDKA ZDROJŮ** – Samostatnou kapitolou, která není zmíněna mezi ostatními formami na obrázku, je nabídka zdrojů. Ať už v prezenční či distanční formě jde o vytváření, shromažďování, sdílení a předávání databází zdrojů od mentora k menteemu, případně samostatně vytvářené celou skupinou mentee (peer-mentoringová aktivita).

Velmi efektivní je kombinace forem dle konkrétní zakázky menteeho, pro požadavek "naučit se ovládat iPad" může být vhodnou kombinací forem např. instruktážní video (mentor dodá potřebný zdroj, tedy odkaz) + následné procvičování v rámci prezenčního rozhovoru

s mentorem. Naopak pro požadavek "najít cesty, jak dobře začlenit mobily žáků do matematiky" se může jako vhodná kombinace forem ukázat náslech mentorské hodiny (mentor učí) + rozbor hodiny + doporučené další zdroje na obdobná videa.

Též je vhodné vždy zvážit zařazení skupinové či individuální práce. Obecně zde lze doporučit skupinovou práci ve chvíli, kdy chceme využít stejnou úroveň celé skupiny (tedy např. pokud seznamujeme všechny účastníky s tématem rozvoje informatického myšlení na prvním stupni) nebo pokud cíleně plánujeme využít rozdílnou úroveň jednotlivých účastníků (např. dvojice různé pokročilosti společně plní úkoly na tabletu, přičemž zkušenější je poradcem začátečníka).

**Doplňující zdroje:** Zajímavá forma mentoringu - mentoringová kavárna: <http://www.ed.gov/blog/wp-content/uploads/2014/05/STEM-Mentoring-Cafe-Logo.jpg>

## Interní mentoring

V interním mentoringu v projektu INTERES bylo zapojeno 12 škol a v jejich rámci se zúčastnilo mentoringu s tématikou rozvoje uživatelských i učitelských kompetencí ICT více než 100 pedagogů. Zkušenostmi z projektu tak obohacujeme následující kapitoly.

### Interní mentor

#### **Pozice interního mentora (dále IM) ve škole**

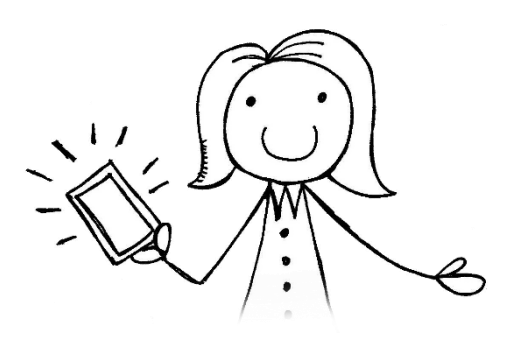

*"Jaká je pozice interního mentora? Tím, že je to člověk, kterého znají, ptají se i na to, na co by se cizího nezeptali."*

Mentor bývá zpravidla nejprve zcela neformální rolí ve škole. Je to ten z pedagogů, na kterého se často ostatní obracejí se žádostí o radu, ten, který opakovaně (tedy s předchozím úspěchem) umí poradit a srozumitelně vysvětlit řešení problému. Pro něj je také nejjednodušší vstoupit oficiálně do role interního mentora. Jako takový je totiž již kolegy v roli přijímán a respektován, a mají k němu důvěru.

V případě, že škola takovou kontaktní osobu v neformální roli interního mentora nemá, je nutné na jeho ustavení cíleně pracovat podporou a vyvoláváním situací, ve kterých se ukazuje, kdo dovede poradit a má potřebné kompetence.

#### **Kompetence interního mentora**

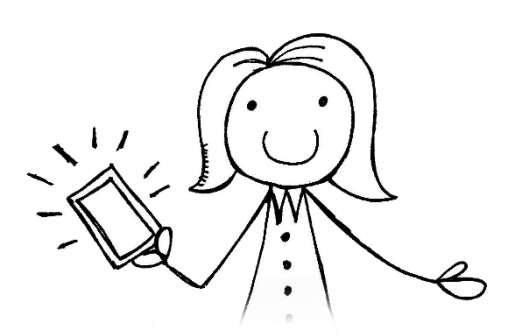

*"Oceňují mou ochotu, protože se snažím pomoci jim v nejkratším čase, neboť vím, že mají akutní problém."*

Nelze požadovat, aby interní mentor byl odborníkem na všechno. Zpravidla umí nejlépe poradit v oblasti, kterou sám zná ze zkušenosti, tedy např. se zařízením, se kterým osobně pracuje. I přesto není nutné rezignovat na řešení problémů, které tuto přímou zkušenost přesahují, z několika důvodů:

- interní mentor má pokročilejší strategie k vyhledávání zdrojů odpovědí a řešení problémů než běžný uživatel
- interní mentor má strategie pro vlastní řešení problémů na základě rozsáhlejších zkušeností a znalosti logiky jednotlivých zařízení

Zároveň je ale běžné, že se mentor profiluje a svým průběžným studiem je schopen reagovat na oblasti, o které mají pedagogové právě z jeho školy největší zájem.

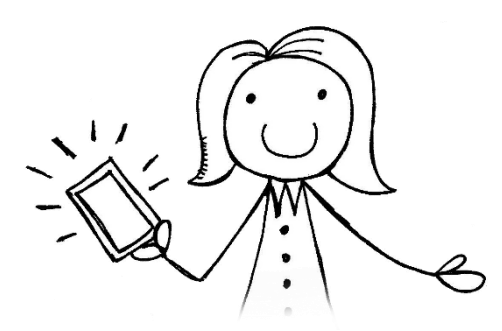

*"Je důležité, aby mentor tyto problémy, které není schopen aktuálně řešit, neodsunul na nikdy. To by jen snížilo jeho kredibilitu v týmu."*

#### **Obecné kompetence, které by měl mentor pro dobrý výkon své role mít, jsou zejména:**

- Komunikační kompetence Mentor je schopen porozumět problému, umí na program vhodně reagovat, je schopen řešení předkládat slovy, která jsou menteemu srozumitelná. Nastavuje takovou komunikační situaci, která je přehledná, otevřená, bezpečná a vyhovující pro obě strany.
- Kompetence k řešení problémů Mentor je schopen odlišit klíčové od vedlejšího, analyzovat a správně vyhodnotit problém, umí nalézt více řešení a u každého pojmenovat jeho výhody a nevýhody. Umí si virtuálně promítat následky řešení a rozpadat řešení do kroků.
- Kompetence pracovní Mentor zvyšuje svou odbornost v oblasti, umí pro to vyhledávat a volit vhodné zdroje, vytváří si databázi zdrojů materiálních i lidských a je schopen je v případě potřeby použít, v případě řešení složitějších problémů umí přijmout vhodný postup a aplikovat jej na situaci.
- Kompetence personální Mentor jde příkladem v profesním i osobním dlouhodobém rozvoji, přistupuje k mentee s respektem a úctou, řešení umí nabízet, nikoli vnucovat, má osobnostní nastavení pro spolupráci, je upřímný a pravdivý v komunikaci a jednání. Mentor je připraven se dlouhodobě vzdělávat.

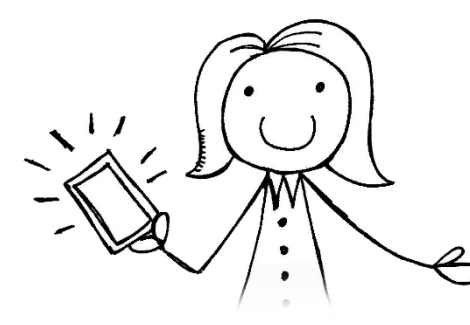

*"Hodně fajn jsou e-kurzy jako podpora pro interní mentory."*

**Doplňující zdroje:** Typy vztahu mezi mentorem a menteem: <https://www.aaha.org/graphics/original/professional/resources/guidelines/imgtable1.jpg>

#### **Témata interního mentoringu**

Základním zadáním v mentoringu je zakázka od menteeho, tedy určitá formulace problému, který je potřeba vyřešit. Pokud se pohybujeme v oblasti ICT kompetencí, každý z potenciálních příjemců mentoringové podpory se pohybuje na ose od začátečníka po pokročilého, přičemž u těchto stádií lze vymezit určité společné znaky. Míra začátečnictví či pokročilosti se ještě významně liší podle uživatelských návyků menteeho, je-li sám uživatelem zařízení či provozuje-li aktivitu na určitém zařízení v rámci role učitele. Přestože jej v okamžiku získání nového zařízení lze označit za začátečníka, postupuje obvykle mnohem rychleji po ose níže.

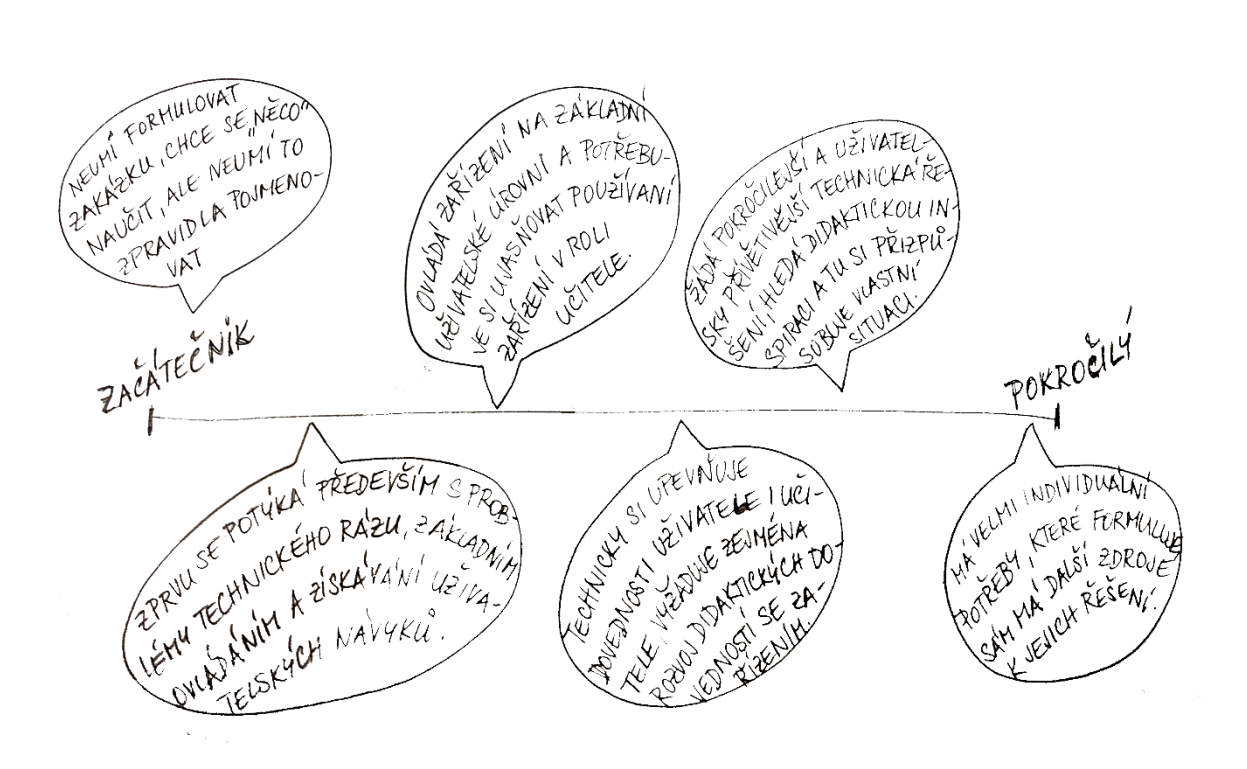

Vstupním krokem mentoringu bývá nejčastěji překonávání obav a předsudků spojených s tématem mentoringu. Ve chvíli, kdy je mentee vnitřně motivován k využívání zařízení pro svou či školní potřebu, je možné souběžně rozvíjet jeho technické i didaktické kompetence.

IM: "Obávám se, že v případě, že nedostanou další technickou podporu, dotykové zařízení nebudou používat buď vůbec, nebo pouze pod tlakem vedení, ale nebudou vnitřně přesvědčeni o výhodách. Nebudou je tudíž používat s radostí."

V interním mentoringu, který v partnerských školách probíhal, byla nejčastěji požadovanými tématy technická, později i didaktická. Průběh mentoringu tedy odpovídá spíše začátečnické úrovni, kdy většina učitelů zapojených na školách s interním mentorem začínala se zařízeními teprve pracovat.

#### *Technická oblast:*

Základní ovládání zařízení: 23 pedagogů Používání zobrazovací zařízení: 12 Připojování a využívání školního serveru: 8 Používání úložiště: 8 Obecná práce s aplikacemi: 7 Úprava fotek, videa, stahování, nahrávání, sdílení: 7

#### *Didaktická oblast:*

Obecné užívání tabletů k výuce: 18 Vhodné průřezové aplikace: 16 Aplikace pro předměty – nejčastěji požadováno: ČJ: 16; MA: 11, AJ: 12, 1. stupeň: 11

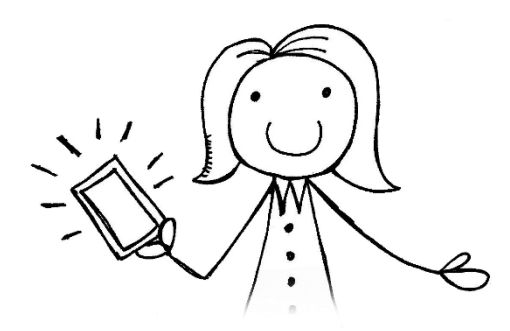

*"Nejsilnějším tématem mentoringu u nás bylo určitě zobrazovací zařízení. Učitele velmi zklamalo, že Chromecasty nejsou interaktivní, jde vlastně jen o vzdálenou plochu."*

#### **Formy interního mentoringu**

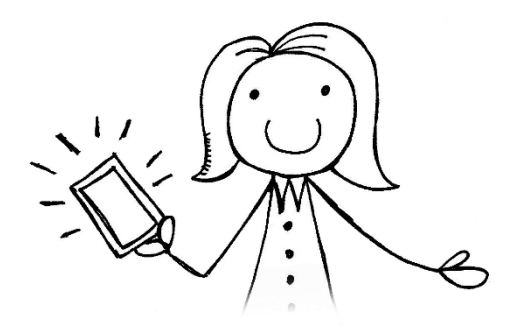

*"Probíhalo to tak, že jsem si vlastně lovila. Vypsala jsem termíny a hledala lidi, kteří se zúčastní."*

Prvním krokem, který nový mentor obvykle dělá, je rozmyšlení toho, jak bude organizace a domlouvání mentoringových aktivit fungovat. Na každé škole se osvědčí jiná praxe, v základu však jde o mentoring domluvený či improvizovaný; individuální či skupinový.

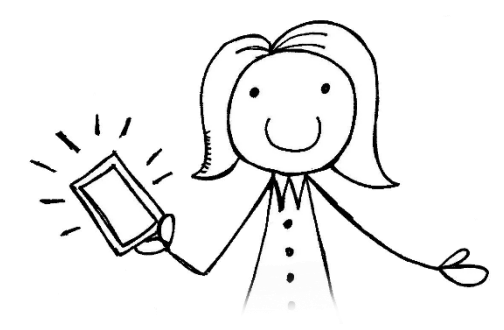

*"Zájem o individuálně vypisované termíny byl malý. Daleko větší zájem byl o aktuální mentoring, když jsme přímo na místě řešili situaci, ve které si kolega nevěděl rady – samozřejmě mimo výuku."*

Nejčastěji využívanou formou interního mentoringu byl v projektu rozhovor, demonstrace, někdy obohacen o silnější informační transfer od mentora směrem k menteemu, tedy s prvky školení. Přímo na školách nebyla téměř využívána distanční forma, veškeré aktivity probíhaly prezenčně.

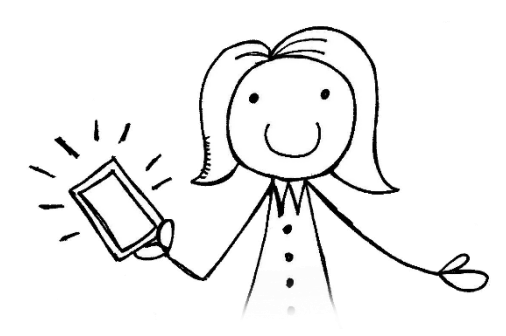

*"Hromadný mentoring se také osvědčil v případě výuky "step by step" připojování ke školnímu serveru, spojování tabletu přes Miracast rozhraní na TV nebo při prvním vstupu do webinářové místnosti. Při mentoringu se také osvědčily návody "how to" s printscreeny zasílané mailem."*

#### **Tipy a inspirace pro rozšíření používaných forem interního mentoringu**

**Podpůrné dvojice** – Z těch, kteří mají zájem o mentoring, můžeme udělat vzájemně podpůrné dvojice. Přestože mohou být na podobné, třeba i začátečnické úrovni, je výhodou, pokud si cestu ke zlepšování a tedy i zdroje a inspiraci hledají ve dvou, nikoli každý o samotě. Toto řešení může pomoci na školách, kde chybí prostředky či lidé, kteří by plnohodnotně zastávali roli mentora. Tato forma je součástí peer-mentoringu, tedy vzájemné vrstevnické podpory.

**Párové učení** – Kromě klasické formy náslechu si může mentor s menteem např. pro zvýšení sebejistoty při učení domluvit společnou, párovou výuku. Výhodou této formy je přímá přítomnost mentora "v akci" a možnost okamžité podpory ve chvílích komplikací, například pokud selže technika. Nevýhodou je osobní zainteresovanost mentora, tedy menší odstup, se kterým může proběhlou výuku hodnotit.

**Týdenních 20** – Interní mentoring má výhodu možné dlouhodobé hlubší spolupráce. Jako příklad využití je možno uvést formu, kdy se v závěru každého týdne potkává mentor s menteem na krátké zhodnocení pokroků vůči rozvojovému plánu, který si společně nastavili. Tyto schůzky mají reflexivní charakter a představují důležitý motivační prvek v osobním rozvoji menteeho.

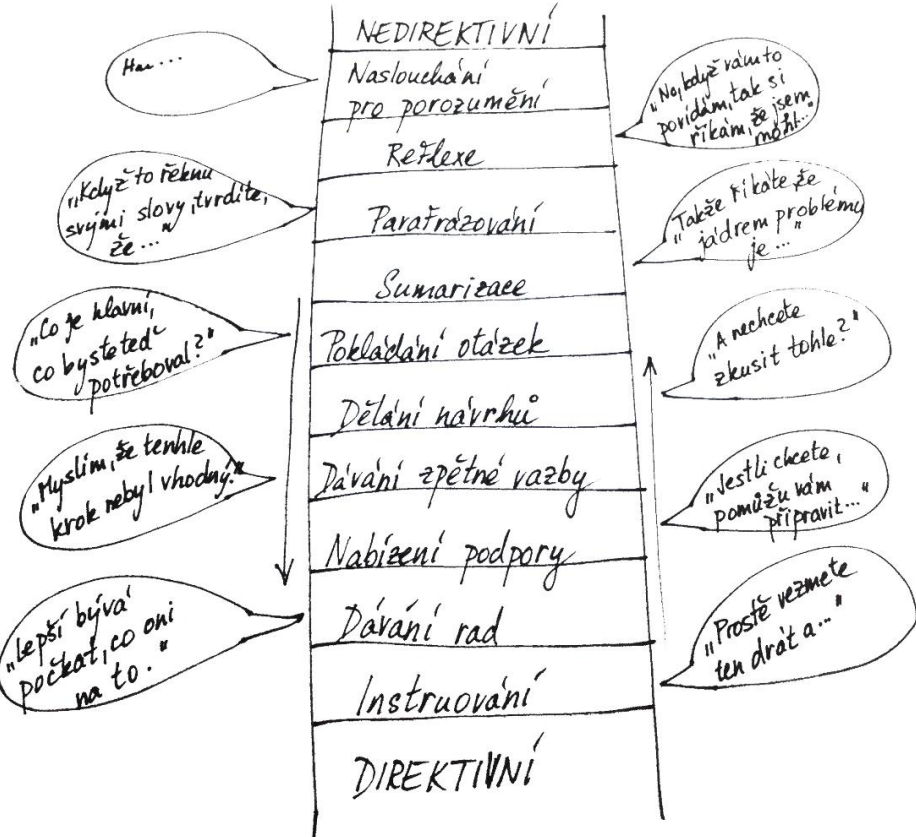

**Doplňující zdroje:** Šest typů otázek k položení: **<http://bit.ly/1YfmBGM>**

#### **Podpora zvenčí**

Mentoři v projektu ocenili vstupní podporu k pomoci s organizací mentoringu, detailní rozvržení, jak bude mentoring na škole fungovat, ale bylo na nich. K dispozici byla projektová podpora na telefonu, kterou několikrát využili, a také dostali rozšířený seznam zdrojů, ze kterých mohli čerpat další informace.

Máme-li k tomu možnost, je osoba mimo školu v roli konzultanta pro interního mentora velkým přínosem, neboť kromě zvyšování efektivity samotného mentoringu výrazněji přispívá k odbornému rozvoji interního mentora, což bývá vnímáno jako vítaný benefit k dané roli.

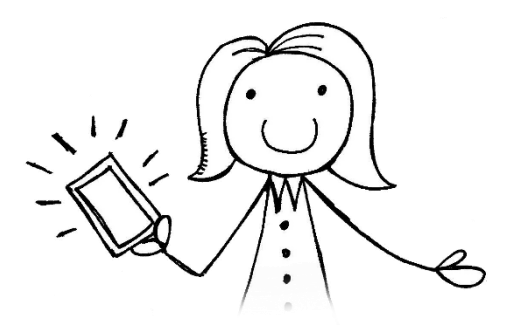

*"Prakticky všichni tito uživatelé začátečníci byli s mentoringem spokojeni. Zároveň ale také shodně uváděli, že budou potřebovat další pomoc v novém školním roce."*

#### **Budoucnost interního mentoringu na českých školách**

Role interního mentora se na všech dvanácti školách osvědčila a školy shodně uvádějí, že v jejím užívání hodlají pokračovat. Nejspíš se tak vše vrátí k modelu z předchozích let, kdy interní mentoři jsou neformální rolí bez ukotvení pracovního i finančního, a je jen na nich, jaké zdroje a podporu si dokáží obstarat. Zcela zatím také chybí jasné zadání ze strany státu ohledně edukativního mentoringu v českých školách.

Jak by ale mohla vypadat ideální budoucí podpora pro interní mentory?

- Technická podpora Mentor svým rozsahem musí být člověk i technicky i didakticky schopný; pro specifické technické problémy je ale vhodné, aby měl oporu například ve školním ICT koordinátorovi či správci sítě. Také by měl mít dostupná zařízení všech typů, se kterými učitelé na škole pracují, aby mohl kompetentně pomáhat v různých prostředích a operačních systémech.
- Didaktická podpora Mentor by měl mít široké možnosti ve zdrojích, které využívá, když řeší složitější problém. Část zdrojů si jistě získá sám, je vhodné ale mít například externí síť pro sdílení s ostatními interními mentory, případně konzultanta, zkušeného člověka, na kterého se můžu v případě konkrétní potřeby jako mentor obrátit.
- Pracovní podpora Mentor by měl mít tuto roli vymezenou jako součást své další pracovní náplně tak, aby měl potřebný čas a prostor se roli mentora věnovat.

 Odborná podpora – Nesmíme zapomínat, že člověk, který na sebe vezme tuto roli, má jistě také přání v té roli růst a rozvíjet se. Je ideální, pokud má interní mentor podpůrnou skupinu pro probírání řešení, odborný rozvoj, možnost konzultací či jen pro sdílení všeho, co s mentoringem souvisí. Neméně vhodné je, pokud si mentor nastaví osobní rozvojový plán a nezanedbává tak vlastní rozvoj.

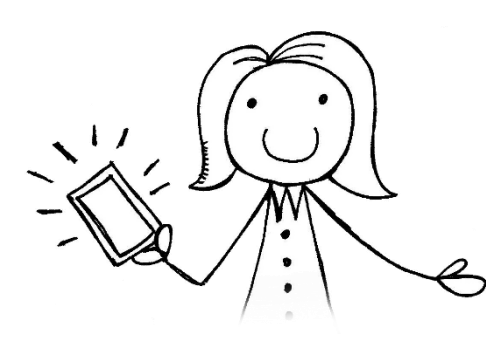

*"Počítám s tím, že za mnou přijdou i nadále, jsem ve škole člověk, za kterým chodí s problémy."*

## Zdroje k tématu mentoring

CHALOUPKOVÁ, Lucie a Alexandra DOBROVOLNÁ. Mentoring a jeho využití ve své profesi: přínosy a úskalí při zavádění v mateřské a základní škole. 2015.

KRATOCHVÍLOVÁ, Jana, Hana HORKÁ a Lucie CHALOUPKOVÁ. Rozvoj osobnostních a profesních kompetencí učitele 1. stupně základní školy. První. Brno: Masarykova univerzita, 2015. 177 s. ISBN 978-80-210-7894-9.

LAZAROVÁ, Bohumíra. Mentoring jako forma kolegiální podpory a strategie dobré školy. Pedagogika, Praha: UK Pedagogická fakulta, 2010, roč. 55, 3-4, s. 254 - 264. ISSN 0031-3815.

LAZAROVÁ, Bohumíra. Mentoring jako podpora mezigenerační spolupráce ve škole. In Pozdní sběr. O práci zkušených učitelů. 1. vyd. Brno: Paido, 2011. s. 99-106, 7 s. 316. publikace. ISBN 978 -80-7315-206-2.

PETRÁŠOVÁ, Marta Anna, Ilona PRAUSOVÁ a Zdeněk ŠTĚPÁNEK. *Mentoring: forma podpory nové generace*. Vyd. 1. Praha: Portál, 2014, 152 s. ISBN 978-80-262-0625-5.

PÍŠOVÁ, Michaela, Karolina DUSCHINSKÁ, Jana KARGEROVÁ, Alena LAMPERTOVÁ, Eva LUKAVSKÁ, Monika SZIMETHOVÁ a Anna TOMKOVÁ. Mentoring v učitelství. První. Praha: Univerzita Karlova v Praze, Pedagogická fakulta, 2011. 204 s. ISBN 978-80-7290-518-8.

#### **Další doplňující zdroje**

ŠNEBERGER, Václav. O mentoringu vážně nevážně. PDF příručka. [http://www.vys-edu.cz/VismoOnline\\_ActionScripts/File.ashx?id\\_org=600139&id\\_dokumenty=6641](http://www.vys-edu.cz/VismoOnline_ActionScripts/File.ashx?id_org=600139&id_dokumenty=6641)

Česká asociace mentoringu ve vzdělávání. <http://www.camv.cz/>

Proč je mentoring důležitý - článek. <http://www.veskole.cz/clanky/10-duvodu-proc-je-mentoring-vyhodny-a-dulezity>

Webinář o mentoringu, jeho podstatě a principech. [http://audiovideo.rvp.cz/video/3121/ONLINE-SETKANI-MENTORING](http://audiovideo.rvp.cz/video/3121/ONLINE-SETKANI-MENTORING-NEBO-JEN-HODNOCENI-.html) [-NEBO-JEN-HODNOCENI-.html](http://audiovideo.rvp.cz/video/3121/ONLINE-SETKANI-MENTORING-NEBO-JEN-HODNOCENI-.html)

Webinář k internímu mentoringu pro projekt INTERES. [https://www.youtube.com/watch?v=PnknEnL\\_cKQ](https://www.youtube.com/watch?v=PnknEnL_cKQ)

## II. **Seznam zajímavých aplikací pro interní mentory**

## Úvodem

Jedním ze specifik mentora, který se pohybuje ve škole v oblasti ICT, je, že musí být schopen dostatečně kvalifikovaně umět uspokojit potřeby svých kolegů, kteří se ale pohybují v rozmanitých oborových didaktikách. Z této situace lze vyjít trojím způsobem. První varianta spočívá v akcentu na aplikace a nástroje, které jsou zcela univerzální a podporují kompetence, nikoli oborové znalosti, takže poslouží pro projektovou výchovu, sdílení informací nebo agregaci zpráv z libovolné oblasti. Tento přístup je z řady důvodů velice plodný a dovoluji si tvrdit, že jde o téma, které by měl každý, kdo se pohybuje v oblasti mentoringu v ICT ve škole pečlivě studovat a zpracovávat.

Druhou variantou, která by měla zmíněný první přístup integrálně doplňovat, je samostatné experimentování s jednotlivými nástroji. Právě přístup k jednotlivým nástrojům očima objevitele, člověka, který zkouší a testuje je kruciální. Současně ale platí, že není v lidských silách vyzkoušet všechny aplikace a tak je dobré, pokud má mentor k dispozici alespoň základní sadu nástrojů, se kterými může začít nebo které mu poslouží jako základní baterie pro inspiraci a první krok v práci s učitelem. Schopnost rychle nabídnout nějaký vhodný nástroj, který umí mentor doporučit je z hlediska vzájemné komunikace a důvěry podstatný.

Proto předkládáme sadu nástrojů, které jsou určené pro dotyková zařízení a mentor je může použít pro svoji základní orientaci a odrazový můstek pro svoji práci. Do přehledu jsme nezařadili aplikace bezplatné. Dílem proto, že jsou testovány běžněji a učitelé je často znají, dílem proto, že se o nich zmiňuje řada článků, knih, ale také třeba e-learningové kurzy, které vznikly v rámci projektu Interes. Právě orientace v aplikacích, které jsou placené, je dle našeho soudu málo saturovaná a ke zlepšení by mohl přispět tento výběr.

Třetí avizovanou možností je resignace. Věříme, že materiál, který jsme pro vás připravili, vám pomůže, aby tato varianta nepřipadala v úvahu, a pomůže vám s hledáním vhodných cest, jak dotykové technologie efektivně implementovat do edukačního procesu a získávat k této činnosti také své kolegy.

#### **Explain Everything <b>E**  $\bullet$  **E**  $\bullet$

Explain Everything je odbornou komunitou ceněný nástroj ke tvorbě jednoduchých lektorovaných videí. Na kresebnou plochu je možné nahrát obrázky či malovat pomocí vnitřních kreslících nástrojů (levý panel). Následně lektor spustí nahrávání (červená tečka ve spodní liště) a jeho kresby se spolu se zvukem z mikrofonu zaznamenávají do formátu videa, které lze exportovat žákům. I v obrácené podobě je možné poskytnout aplikaci, která je plně multiplatformní, žákům k jejich tvorbě. EE se značně uplatňuje v konceptu obrácené třídy, kde slouží učitelům pro tvorbu výkladů poskytovaných žákům on-line k jejich domácí přípravě na hodinu.

#### **Tellagami EDU**

Aplikace na mluvící postavičky, ať už jde o zvířátka nebo rozpohybované fotky samotných žáků, jsou velmi oblíbené a v obchodech jich najdete velké množství. Tellgami patří mezi ty nejoblíbenější. Po volbě pozadí a postavy namlouváme komentář a podle hlasu se otevírají i ústa digitální postavičky. Využít můžete podobný nástroj např. v angličtině, kdy mohou děti za domácí úkol vytvářet konverzační fráze a sdílet si je navzájem v jednom prostředí, např. v Google Docs.

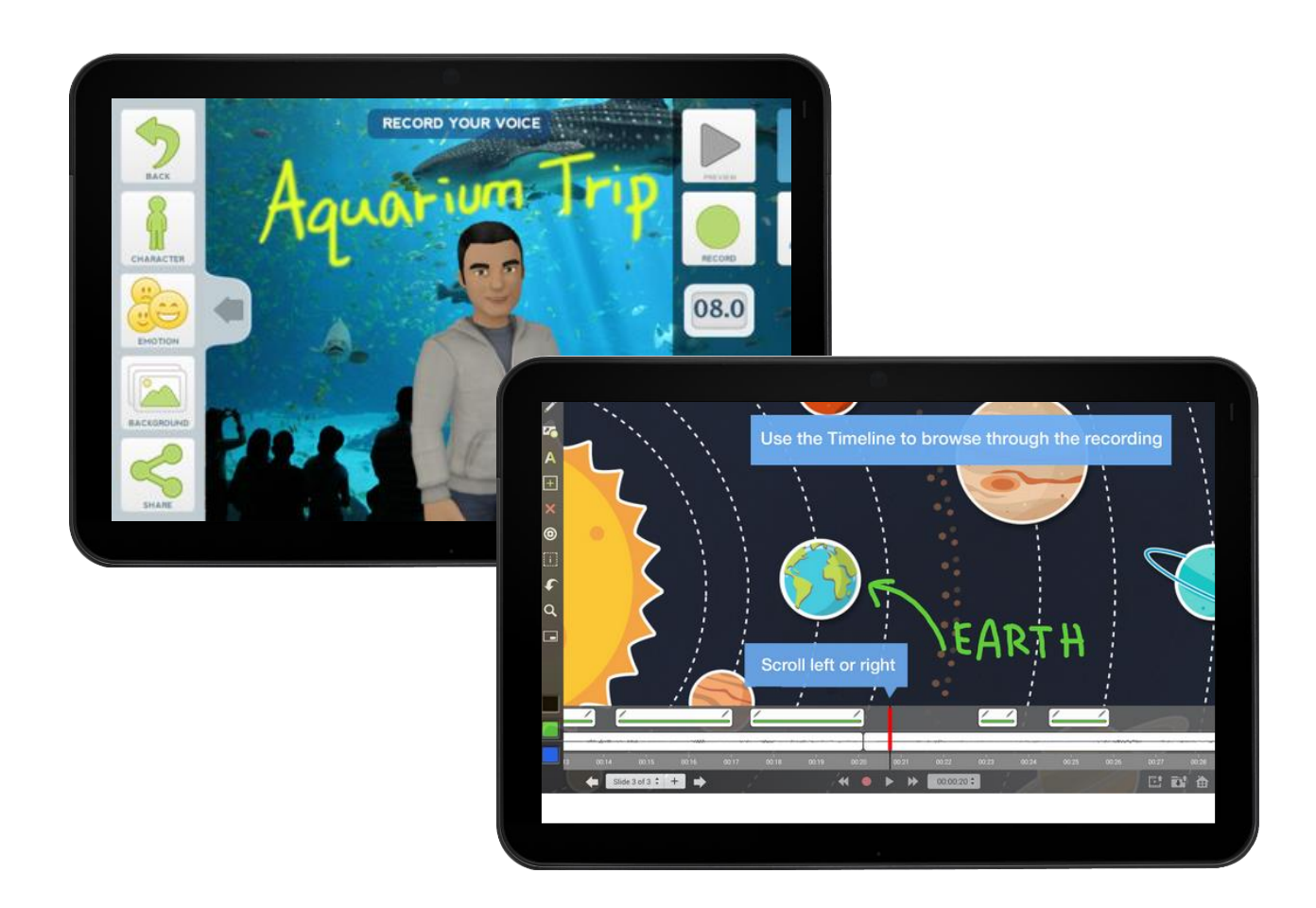

#### **Stop Motion Studio**

Jednoduchý a doporučení-hodný nástroj k tvorbě stop-motion animací, jehož prostředí je více než výborné. V pravém panelu přepínáme mezi zachycením fotografie a videa a kombinovat tak můžeme jednoduše obojí. Některé záběry pohybu přeci musíme složit z fotografií, některé kamerové jízdy se nám naopak vyplatí jednoduše natočit, než je složitě snímek po snímku skládat. Aplikace je velmi sofistikované a hodí se tak spíše pro starší děti nebo profesionálnější a učitelské využití.

#### **Flashcards [::]**

Kartičky s multimediálním obsahem a sdílením Flashcards [::] jsou jednou z oblíbených variací na kartičkové aplikace, kterých je v Google Play na stovky. Tyto nabízí kromě možnosti vytvářet si vlastní sady kartiček a sdílet je např. ostatním učitelům nebo třídě, také možnost stahovat připravené sady již hotových kartiček, a to jak od lajků a nadšenců, tak sady tvořené profesionály. Sady si můžete řadit do složek a organizovat dle svých potřeb, kartičky také nabízejí několik možností prohlížení a testování: *review* (prosté prohlížení), *matching* (spojování správných kartiček), *quiz*(učení se pomocí kvízu ze čtyř možností).

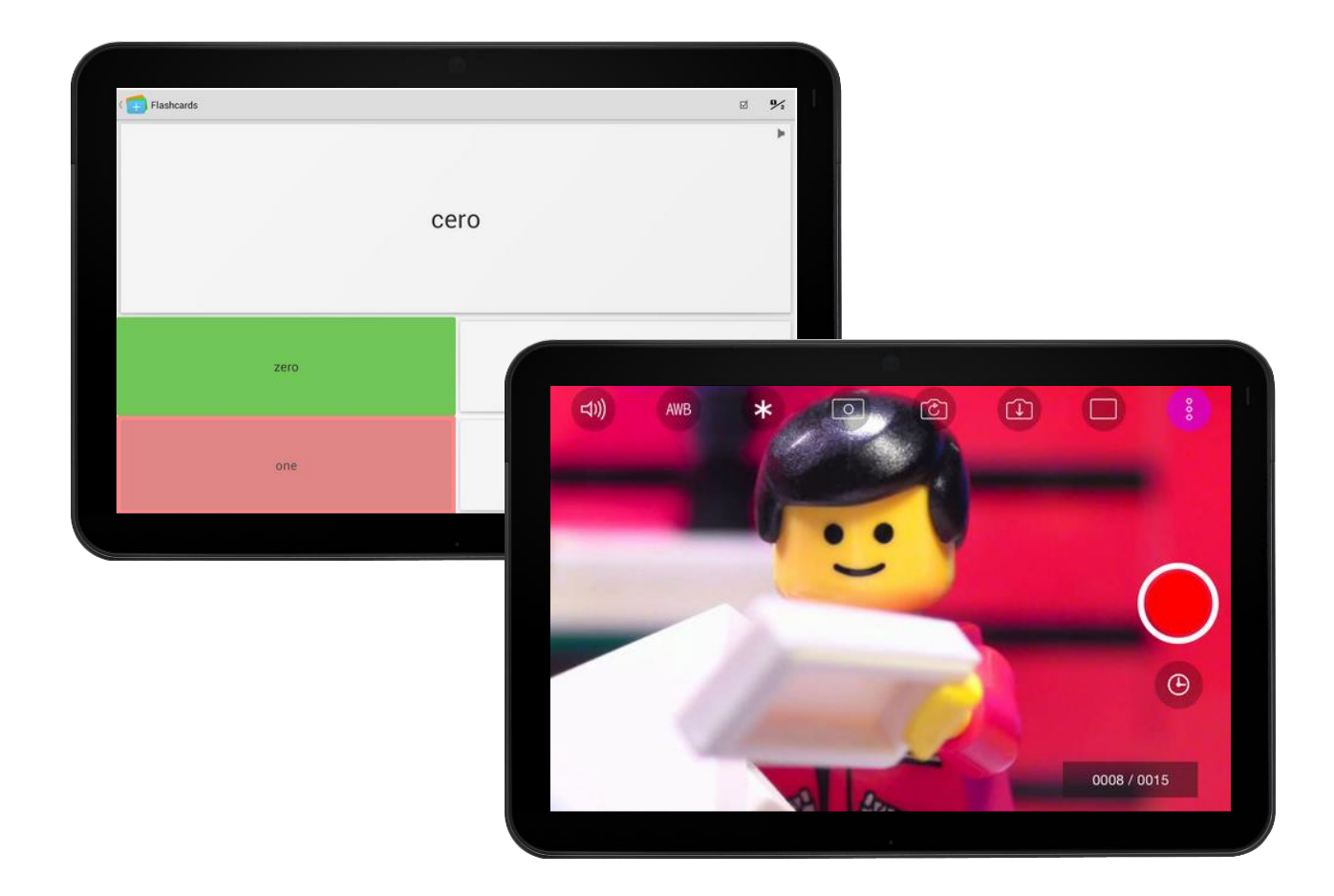

#### **Book Creator <b>B A E**

Výborná multiplatformní a nadoborová aplikace slouží k výrobě elektronických knih žáky i učiteli. Jednoduché uživatelské prostředí neplýtvá textem a spoléhá se spíše na intuitivní ikonky. Tlačítko + v pravém dolním rohu vždy slouží k přidání objektu, ať už je to kniha na úvodní stránce, nebo text, obrázek, zvuk, video či malůvka přímo v knize. Knihy se dají exportovat jako *ePub* a importovat do čtečky nebo do aplikace na jiném tabletu. Využití ke storytellingu je široké a po připojení k projektoru lze tlačítkem otevřené knihy přepnout do režimu čtení.

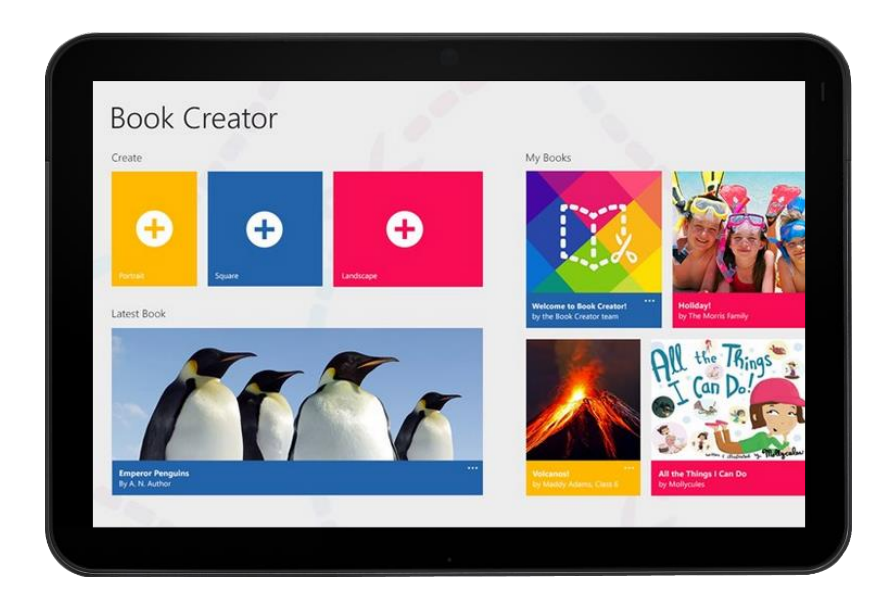

#### **Quizzer Key <b>E**

Quizzer není jako známé kvízové aplikace Základka či Mozkovna předem naplněn obsahem. Díky tomu je zcela pod kontrolou učitele, jaké otázky a jak jsou během kvízu pokládány. Aplikace je sice v angličtině, obsah ale můžeme tvořit v jakémkoliv jazyce. Velkou výhodou je možnost přípravy kvízu na počítači, v tabulkovém procesoru jako je Excel, a následná export a import od aplikace v datovém formátu CSV.

#### **Too Noisy Pro**

Udržet ticho ve třídě tehdy, když by se měl každý soustředit na samostatnou práci, někdy vyžaduje pevné nervy pedagoga. Aplikace v graficky vtipném prostředí využívá mikrofonu v tabletu a měří hladinu hluku. Limity lze samozřejmě volně nastavovat. Jamile se level hluku ve třídě přehoupne na více než tři vteřiny nad zadanou hladinu, aplikace to oznámí zvukem a vizuálním efektem rozbití skla displeje. Číslo uprostřed displeje počítá, kolikrát byl hluk ve třídě překročen.

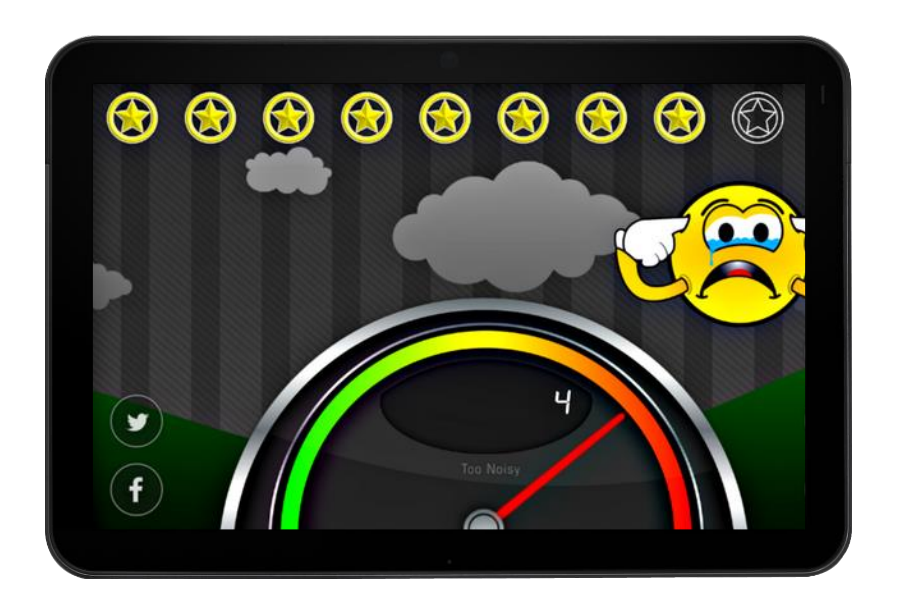

#### **Popplet ■**

Poznámkové bloky ve formě myšlenkových a informačních map ocení nejen zaneprázdnění učitelé, ale i žáci při tvorbě školních projektů a domácích úkolů. Aplikace nijak neomezuje v rozletu, mapy mohou být jakkoliv veliké, barvy jednotlivých poznámek odlišené a stejně tak barvy spojů. Výhodou tedy je, že jinak samostatné poznámky, obrázky a delší kusy textu můžeme spojovat do podoby map: začneme tedy např. konceptem Stát, úkolem z občanské nauky? Co je to stát? Kde se vzal? Jaké typy tu jsou? Co ho definuje? Jaký je náš stát? Každá další otázka umožňuje ubírat se s poznámkami jiným směrem a pod jinou barvou a jedno téma tak rozebrat z mnoha úhlů pohledu. Export je umožněn do formátů PDF a JPG.

#### **Cloudart**

Mraky slov jsou velmi oblíbenou a efektní vizualizací textu. Fungují tak, že např. novinový článek nebo text kapitoly z učebnice nahrajete do nástroje, který spočítá jednotlivá slova, odstraní slovní vatu jako spojky a předložky a z klíčových slov vytvoří mrak, kde jsou slova veliká podle toho, kolikrát se v textu objeví. Podobně jako můžeme touto metodou zkoumat např. předvolební projevy politiků, můžeme zkoumat i učebnice, povinnou četbu nebo slohové práce žáků. Aplikace nabízí v nastavení několik úprav jako je změna fontu, barev či rozložení.

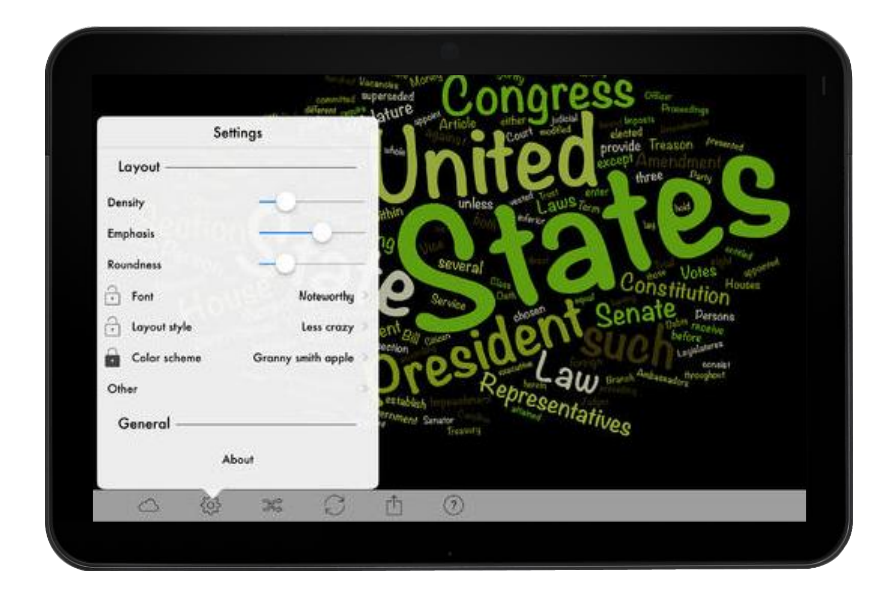

## Aplikace pro matematiku

#### **Shapes – 3D Geometry Learning**

Ceněná o oceňovaná aplikace k použití na všech stupních vzdělávání pomáhá učitelům s tvary a objekty. Při vstupu do aplikace vybíráte ze čtyř základních tvarů, ty jsou následně v podmenu rozděleny do mnoha jejich podob, a to včetně těles, které nejsou běžně pokrývány ani na střední škole. Každé těleso se pak dá jezdcem vpravo otevírat do sítě a opět skládat. Pomocí tlačítka v levé spodní části aplikace lze každý síť tělesa vytisknout.

#### **Čísla a matematika pro děti**

Další z mála českých aplikací se sice tváří jako zdarma, většina obsahuje je ovšem zpoplatněná. K platbě se lze dostat skrze úvodní obrazovku, kde je třeba dvakrát kliknout na tlačítko Zakoupit. Aplikace nabízí devět miniher, které jsou zaměřeny na velmi základní, předškolní a prvostupňovou matematiku – větší/menší, počítání do desíti, počítání do dvaceti, číselné pexeso apod.

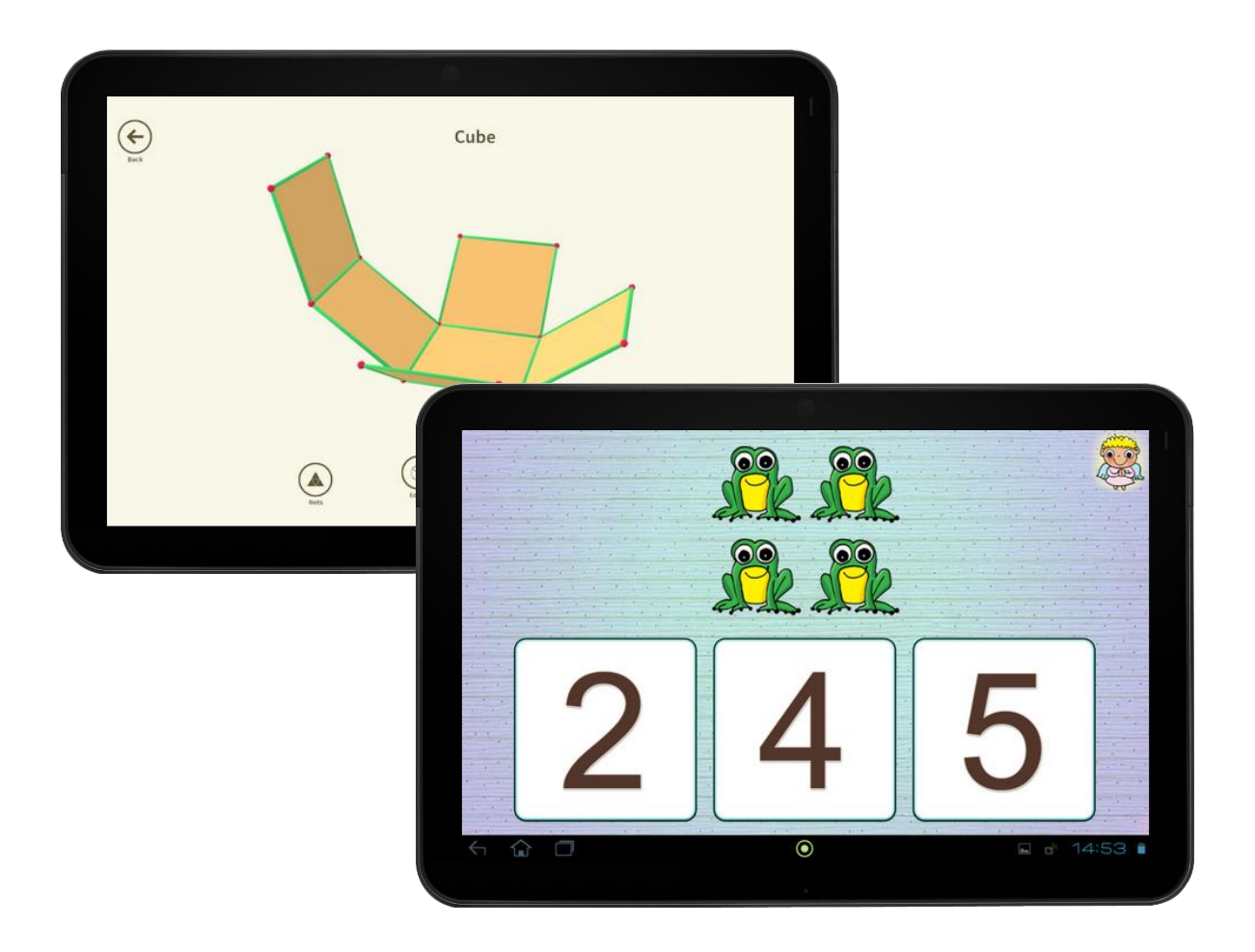

#### **Hands-On Equations 1, 2, 3**

Série matematických aplikací se zaměřuje na zábavné procvičování a výuku rovnic. Po prvním spuštění na úvodní obrazovce volíme přechod do hlavního menu (Menu of Lessons), následně vepisujeme jméno hráče. První hráč samozřejmě nemusí být jediný, jak vidíme i na další obrazovce, kde můžeme dodat další hráče pomocí tlačítka (Add New User). Pro pokračování klikáme na jméno uživatele a dostáváme se už do menu s lekcemi. Každá lekce je uvedena videem pod ikonou videokamery (videa je však potřeba před prvním spuštěním stáhnout do paměti zařízení) a video je podmínkou spuštění procvičování (Practice) a splněná procvičování jsou zase podmínkou otevření cvičení (Exercises). Každou lekci je tak třeba procházet postupně. každý další aplikace v řadě je určena pro pokročilejší žáky.

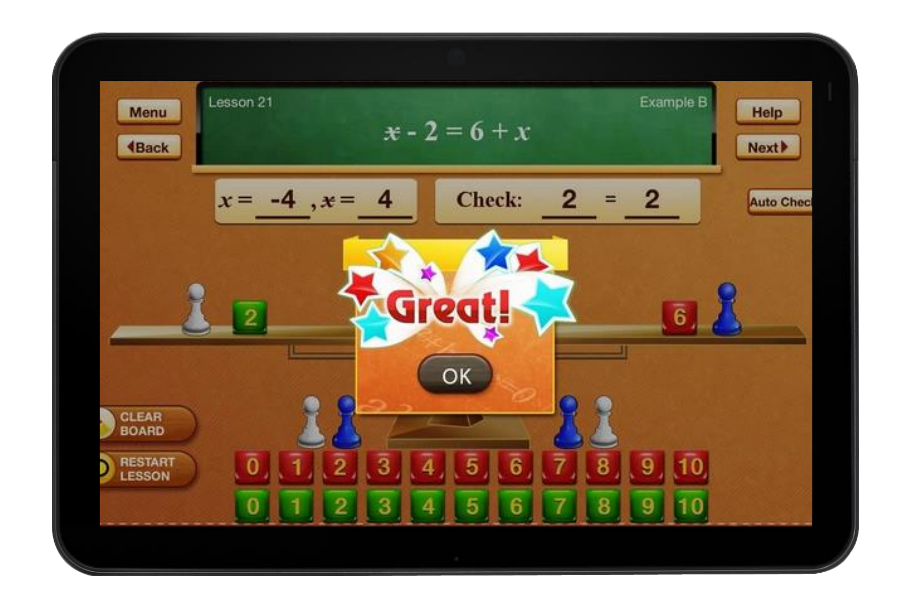

#### **King of Math Pro**

Nejprodávanější matematická aplikace nabízí různé sady procvičování a příkladů z matematiky pro různé ročníky. Po spuštění aplikace vybíráte, zda chcete procvičovat sčítání, odčítání, násobení, dělení nebo pokročilejší oblasti jako jsou zlomky či medián a průměr. Jednotlivé procvičování je bodováno, na žáka tak může působit jak motivace překonat své vlastní skóre, tak skóre svých spolužáků.

#### **Math Fight ■ ★**

Velice zábavná hra pro dva hráče, kteří mají za úkol co nejrychleji správně odpovědět na stejný zadaný příklad. V případě, že je k dispozici více tabletů pro třídu, jednoduše organisovat matematické turnaje, což je činnost, která žáky baví. Dochází přitom k posilování základních početních dovedností. Lze samozřejmě nastavit různé úrovně obtížnosti.

#### Wolfram Alpha **E**  $\bullet$  **f**  $\bullet$

Wolfram Alpha je pokročilý nástroj pro učitele, který obsahuje faktografickou databázi prohledávatelnou jednoduchým jazykem. Do vyhledávacího pole po spuštění vepište jednoduchý příkaz "water" a aplikace zobrazí veškeré myslitelné informace o vodě. Zadejte složitější matematický příklad a aplikace ho nejen vypočítá, ale též vykreslí a poskytne k němu jakékoliv další informace, které v databázi dohledná nebo bude schopna dopočítat. Nejen matematikou a chemií Wolfram oplývá, zkuste vyhledat historickou osobnost, aktuální stav filipínské měny, momentální čas v Riu nebo úmrtnost mužů vůči ženám mezi lety 2010 a 2014 v Ghaně. Více příkladů najdete na <https://www.wolframalpha.com/examples/>

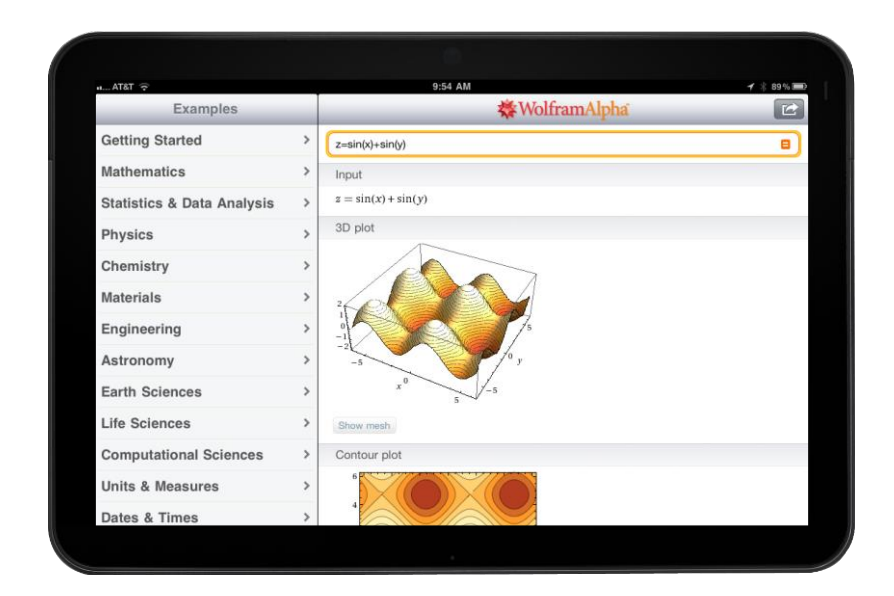

## Aplikace pro češtinu

#### Logopedie **Letter <del>f</del>**

Aplikace pro výuku dětí s potížemi výslovnosti od českého výrobce je dostupná jak pro Android, tak pro Windows. Podobně jako ostatní kartičkové aplikace obsahuje i tato soubory kartiček na různé hlásky, přičemž každý soubor je dále rozdělen na prohlížení kartiček, mluvení, poznávání a nechybí ani pexeso. Mluvení je schopno automaticky nahrávat a kontrolovat výslovnost žáka, aplikace je též plně namluvena a tak může sloužit i k samostatné práci.

#### **Mluvídek**

Propracovaná logopedická aplikace pro nejmladší žáky. Aplikace je určena pro jednoho nebo dva uživatele spolu se třemi úrovni obtížnosti v každé kategorii: Poslouchej, kde se žáci učí vyslovovat názvy rozličných předmětů (aplikace využívá přístup k mikrofonu v zařízení); Kde jsou obrázky?, kde si žáci snaží zapamatovat rozmístění předmětů; Jak je to dál?, ve kterém skládají kartičky tak, aby vznikl příběh a konečně i možnost zahrát si ozvučené pexeso.

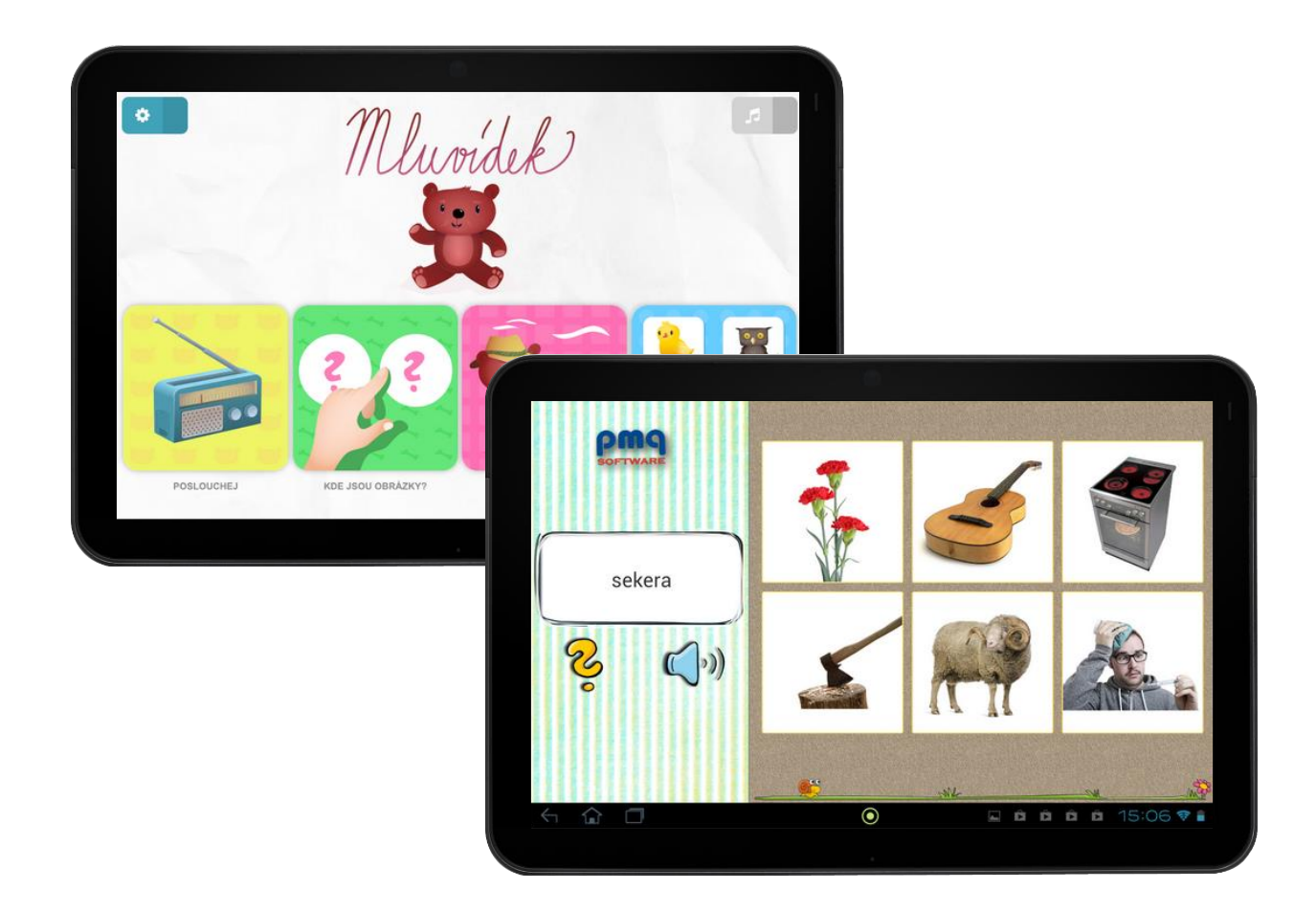

#### **Předškolní brašnička**

*Začínáme, Jedeme dál a Moje první vysvědčení*

Oblíbená česká třídílná aplikace určená nejmladším žákům a skvěle použitelná u dětí s SPU. Disponuje jednoduchým ovládáním a povedenou grafikou, kde žáci plní úkoly s různým stupněm obtížnosti. Žáci si procvičují počítání, rozpoznávání tvarů a barev, doplňování logických řad, jemnou motoriku, postřeh apod. Rodičům umožňuje nahrávání motivačních zvukových vzkazů.

#### **Slovíčka pro děti**

Skvělá aplikace vytvořená od stejného vývojáře jako předchozí. Každé slovo v aplikace je rozloženo na jednotlivé hlásky, které pak žáci v podobě žetonů přesouvají na správné pozice. Obsahuje profesionálně namluvenou předlohu - žák tedy trénuje i správné sluchové vnímání. Výborné je, že aplikace umožňuje přidávat vlastní slovíčka spolu s přiložením obrázku a nahrávat ke každému slovíčku vlastní zvukový záznam. Slovíčka jsou rozděleny do kategorií například Domov, Rodina, Potraviny, Ovoce a zelenina atd.

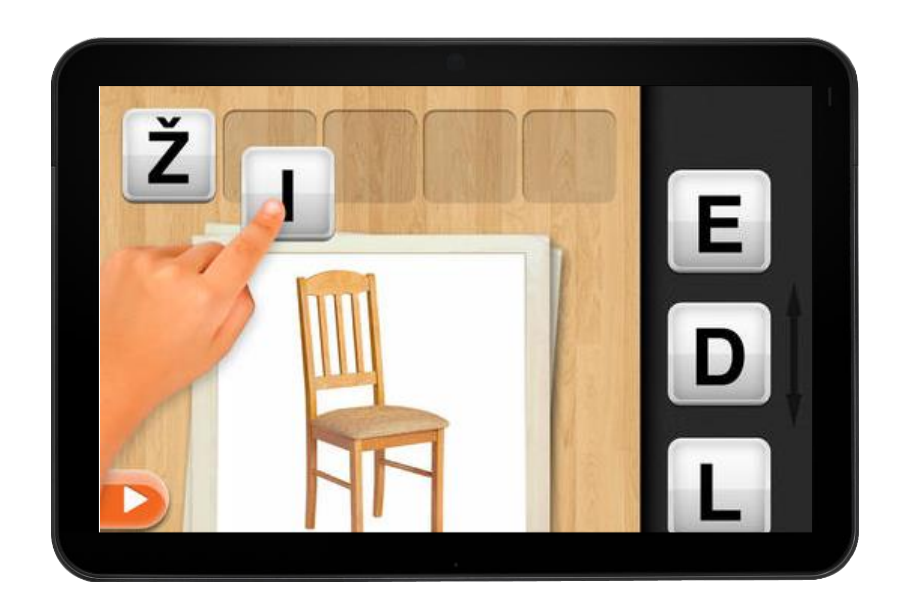

#### **Pravopis <b>L**  $\bullet$   $\bullet$

Aplikace nejen pro žáky obsahuje přes 200 výukových karet k prověření znalostí českého pravopisu. Aplikace má velmi jednoduché a čisté rozhraní, ve verzi zdarma si můžeme vyzkoušet dvacet ukázkových karet, nákup v aplikaci za necelé euro otevře zbytek obsahu. Po kliknutí na set karet se spustí testy. Každá karta je vlastně takový malý diktát a správné řešení se objeví až po vyplnění celé karty. U vyhodnocené karty si pak můžeme nechat zobrazit i vysvětlivku pomocí ikonky otazníku, která nám daný pravopisný problém osvětlí.

#### **Český jazyk – pravopis**

Aplikace od českého vývojáře nabízí procvičování mnoha oblastí pravopisu českého jazyka. Na úvodní obrazovce volíme z kapitol, každá kapitola obsahuje několik cvičení – *Jak na to?* popisuje danou problematiku a slouží k výuce, *Procvičování* a *Zakoušení na čas* pak k testování znalostí. Každé testování má v horní části lištu s postupem, kde můžeme sledovat chybovost u žáka. Výsledky testů lze z úvodní obrazovky zobrazit i zpětně a tak není žádné procvičování ztraceno – to je funkce jako stvořená pro použití tabletu ve třídě.

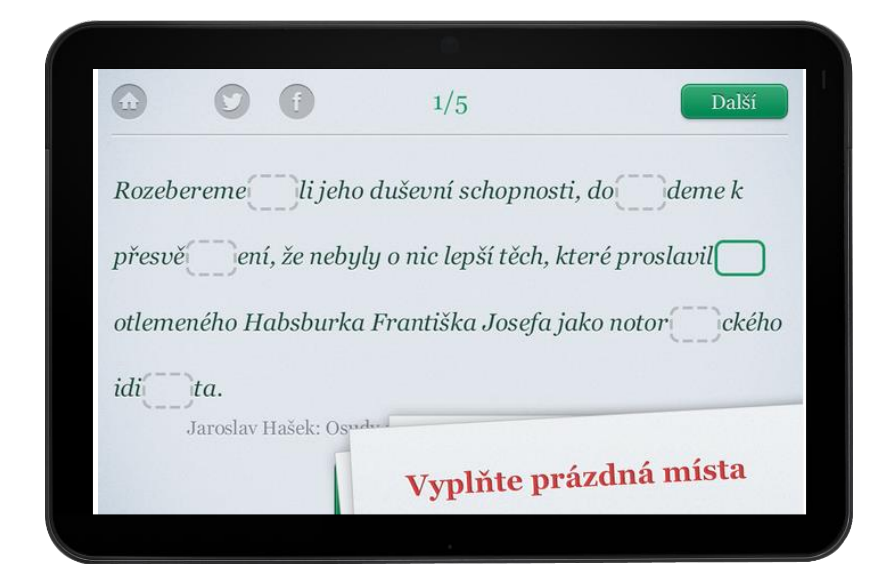

## Aplikace pro angličtinu

#### **Anglická slovíčka**

Aplikace od českého výrobce nabízí v bezplatné verzi jen několik setů základních slovíček, další jsou pak dostupné pomocí nákupu přímo v aplikaci. Na první obrazovce vybíráme set slovíček, v každém z nich pak volíme mezi čtyřmi aktivitami: poznej, kdy žák vybírá obrázek odpovídající slovíčku; prohlížej, kdy se slovíčka může nerušeně učit; mluv, kdy aplikace rozpoznává, zda si slovíčka správně zapamatoval; klasické pexeso. Uživatelské rozhraní je v češtině.

#### **Fun English Course by Studycat**

Předškolní a prvostupňová angličtina v hravém podání. Na úvodní obrazovce vybíráme oblast výuky (barvy, zvířátka, atd.). Verze zdarma má každý den odemčenu jednu aktivitu z placené verze jako Hru dne. Ovládání je jednoduché, v nastavení můžete zvolit i výchozí jazyk – čeština však není v nabídce.

#### **Crystals BJ - Black Jack**

Známá a ceněná série vzdělávacích aplikací pro výuku angličtiny funguje na principu storytellingu a úkoly a testy jsou tak prezentovány v rámci napínavých příběhů. Nákupy probíhají většinou přímo v aplikaci a kupují se jednotlivé kapitoly nebo aplikace jako celek. Každý příběh je proložen úkoly, jejich obtížnost míří jak na druhý stupeň ZŠ, tak na střední školy. Při promítání na projektor může aplikace posloužit jako podklad ke společné práci celé třídy, v případě tabletové učebny vybavené sluchátky pak k samostatné práci žáků.

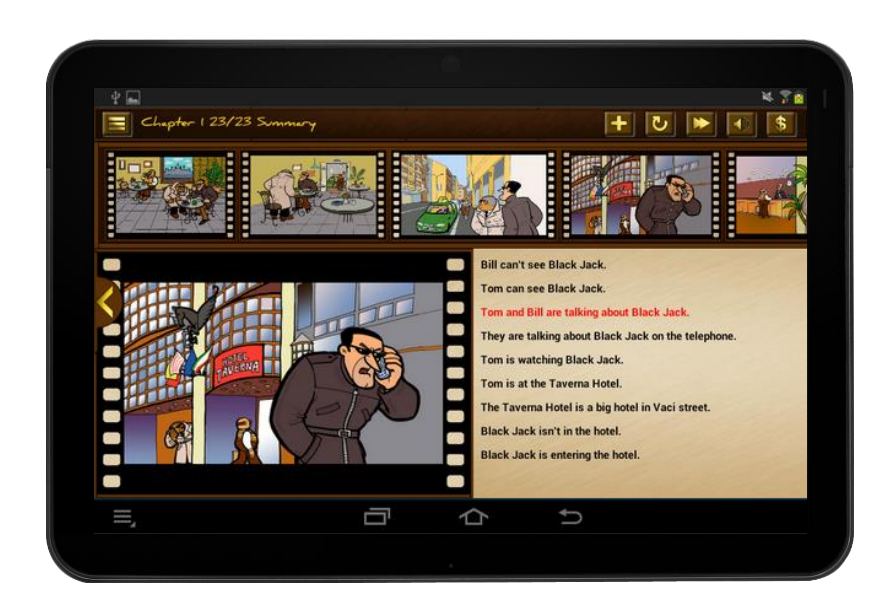

#### **LearnEnglish Grammar**

Aplikace pro výuku a testování znalostí angličtiny obsahuje ve verzi zdarma jen tři náhledové testy a lekce pro tři různé úrovně pokročilosti. Další lekce se nakupují přímo v aplikaci. Vývojářem aplikace je British Council a tak je kvalita a správnost obsahu zaručena. Ovládání je jednoduché, pod tlačítkem Practice se skrývají výukové lekce spolu s ukazatelem procentuálního postupu, pod tlačítkem Test pak k daným lekcím jednotlivé kvízy a testy. Otázky v testu jsou různých typů a aplikace tak nikdy nenudí.

#### **Anglicko-český slovník Plus**

LINGEA je pojem mezi slovníky a proto i jejich aplikace pro Android se vyplatí za celkem vysokou investici. Aplikace funguje off-line a obsahuje na 105000 hesel a 161000 významů. Nejdůležitějším prvkem je zde vyhledávací políčko v levém horním rohu, které automaticky rozpoznává jazyk zadávání, nemusíme si tedy dávat pozor na přepínání mezi jazyky. Velká část hesel ve slovníku je namluvena rodilým mluvčím.

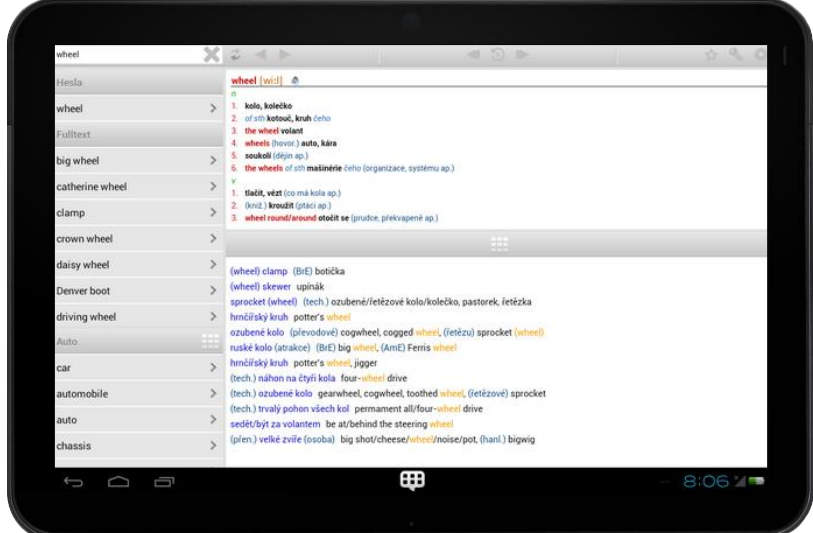

#### **Oxford Advanced Learners' 8**

Velký výkladový slovník, který stojí za svou vyšší cenu. Slova jsou nejen vyložena, ale i předvedena v širokém kontextu a popsána z hlediska jejich vzniku a skládání. Samozřejmostí je připravená zvuková výslovnost. Každý výklad je filtrovatelný, obsahuje tezaurus a disponuje funkcemi, na které jsme zvyklí z Google (Nehledali jste náhodou…?). Rozhodně vyzkoušejte.

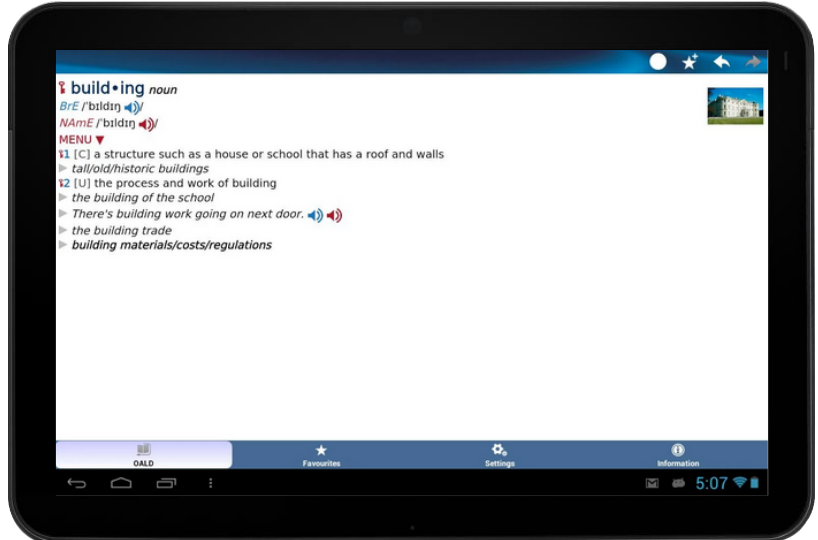

## Aplikace pro prvouku

#### **Dopravní výchova pro děti**

Plně česky namluvená aplikace od českého výrobce učí žáky na prvním stupni pravidla dopravního provozu. V plné verzi je dostupných 12 interaktivních lekcí a miniher, k jejichž pochopení a hraní je však potřeba mít zapnutý zvuk. Aplikace tedy není příliš vhodná k samostatné práci bez sluchátek. Lekce zahrnují témata jako chůze po chodníku, po silnici, přecházení silnice, chování v automobilu, jízd na kole a skateboardu, dopravní značky, cestování vlakem i cestování v hromadných dopravních prostředcích.

#### **Výuka hodin - hry pro děti**

Obsáhlá aplikace pro výuku hodin je rozdělena na lekce, přičemž pouze první je ve verzi zdarma dostupná v celém rozsahu. Aplikace je od českého výrobce a je namluvena česky. Každá lekce je sestavena z různých cvičení, např. nastavování digitálních hodin podle ručičkových, spojování digitálních a ručičkových hodinek atp. Každý úkol je uveden hlasem průvodkyně aplikací. V nastavení lze měnit tvar hodin a barvu pozadí.

#### **Hravé písničky 1, 2 a 3**

Hezká česká aplikace, kde uživatel najde nazpívané známé české lidové písně pro děti. V menu aplikace, si můžete zvolit, zda chcete, aby v píseň zazněla vícehlasně, s nástrojem či bez něho. Spolu se zpěvem jsou v aplikaci k dispozici i noty.

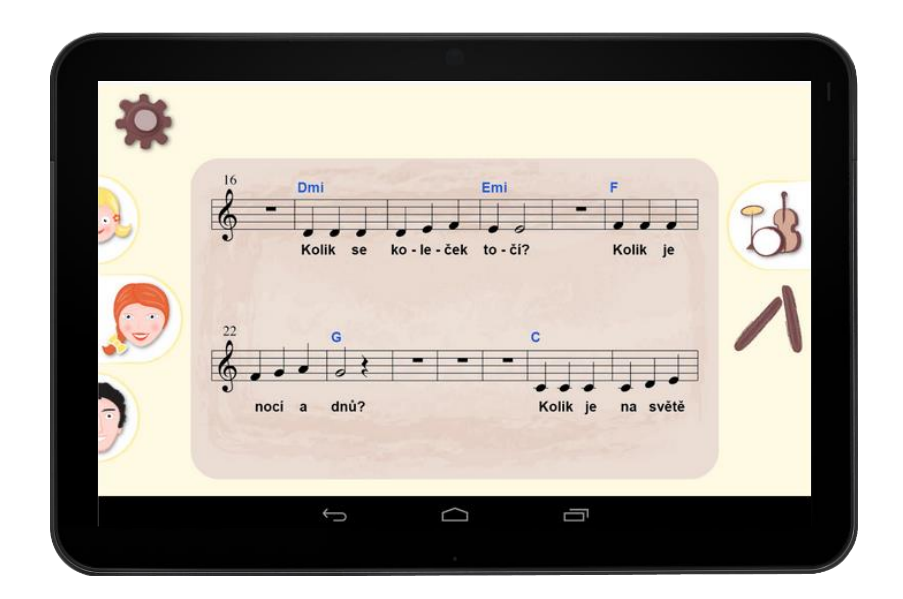

#### **Prostorová orientace**

Od stejného výrobce jako Výuka hodin je i aplikace k výuce prostorové orientace. Aplikace je rozdělena do pěti miniher, v každé z nich lze sbírat hvězdičky, takže jsou přítomny ještě další gamifikační prvky. Vyzkoušejme např. první aktivitu – poličku. Aktivita je uvedena hlasem české průvodkyně, takže je možní aplikaci užívat i pro samostatnou práci předškolních dětí a prvňáčků. V pravém panelu se pak objevují objekty, které je nutné přesouvat na správná místa v poličkách.

#### **My PlayHome <b>E**  $\bullet$  **E**  $\bullet$

Série aplikací pro předškoláky a prvňáčky jim pomáhá zorientovat se v běžných situacích doma, ve škole i ve společnosti. Graficky povedené aplikace jsou jednoduché a intuitivní, ačkoliv občasně obsahuje věty v angličtině. Hráč může volit mezi postavami a na obrazovku je volně přidávat a odebírat, hýbat s nimi i věcmi kolem nich, používat různé věci na jiné a přemísťovat je.

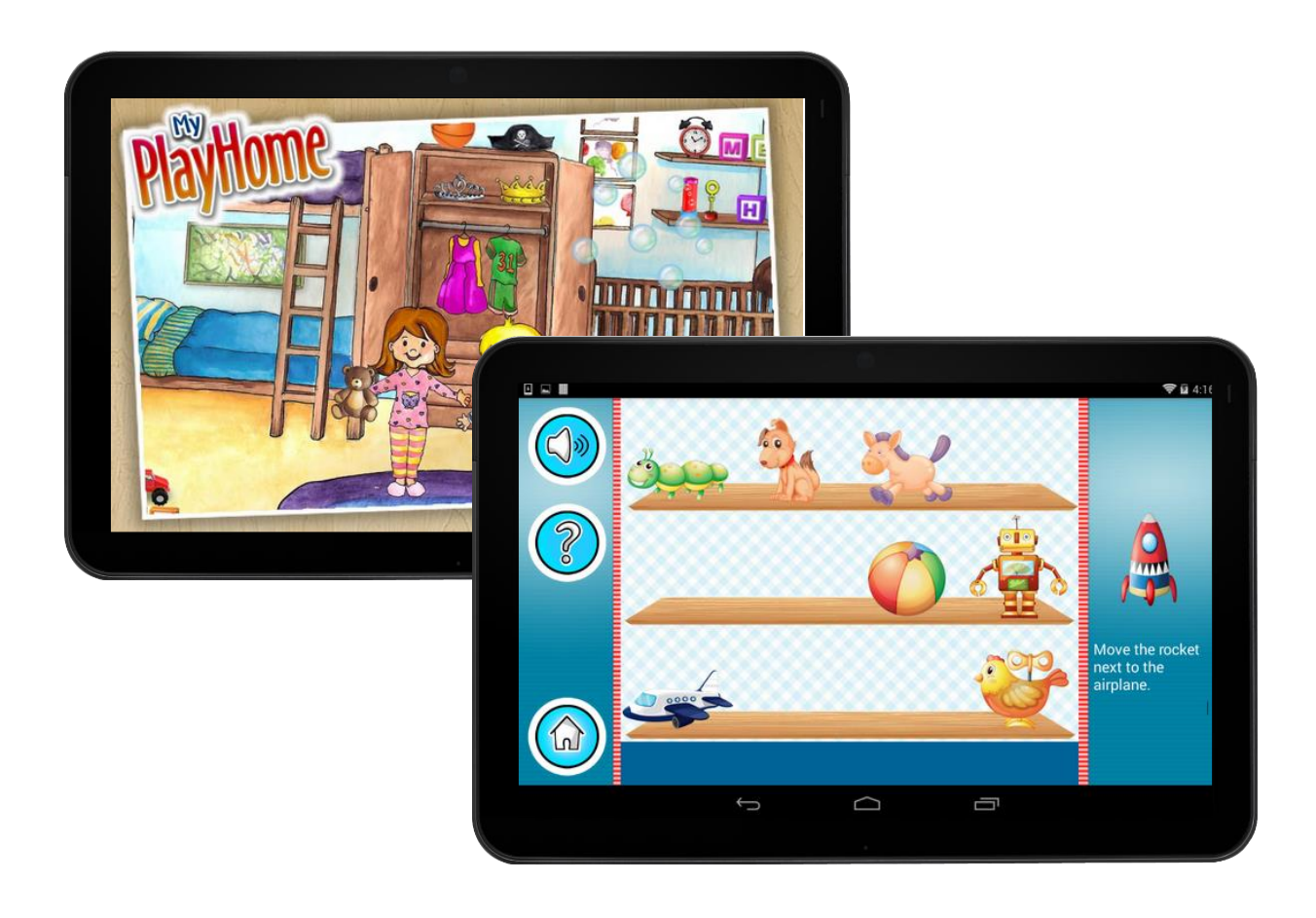

#### **The Human Body by Tinybop**

Graficky nádherně zpracovaná aplikace učí děti o lidském těle skrze přesné, ale ne příliš grafické a doslovné 3D modely, což učitelé mladších dětí a dětí na prvním stupni zcela jistě při porovnání např. s Essential Anatomy 3 ocení. Každá část lidského systému je zpracována samostatně a např. zažívací ústrojí, které je třeba plnit stravou a sledovat navazující fyziologické pochody, děti velmi baví. Většina modelů je ve spodní části doplněna sliderem na otevírání a uzavírání modelů a ikonou noh, kdy lze člověka "rozpohybovat" a sledovat, jak se mění pochody a stavy těla v závislosti na pohybu.

## Aplikace pro přírodopis

#### **Essential Anatomy 3**

Jedna z nejprodávanějším aplikací pro medicínu. 3D model člověka je velmi podrobný a nabízí několik vrstev. V úvodu začínáme s kostrou. Každý prvek na modelu je po kliknutí opatřen popiskem, možnostmi ho skrýt, zprůhlednit nebo zobrazit samostatně, případně k němu přidat osobní poznámku. V panelu vpravo volíme počet vrstev svaloviny a dále různé vrstvy systémů, jako jsou žíly, lymfatický systém nebo např. zažívací systém. Levý panel slouží k ovládání. Ikonka knihy je v podstatě záložkový systém, kde můžeme vybírat z předpřipravených záložek, ale stejně tak přidávat své vlastní. Skrze ikonku lupy můžeme vyhledávat jednotlivé prvky lidského těla. Ikona tužky umožňuje zafixovat aktuální zobrazení modelu a psát po něm, anotovat a při výkladu znázorňovat, co je třeba. Písmeno Q pak spouští kvíz, celá aplikace je však v angličtině.

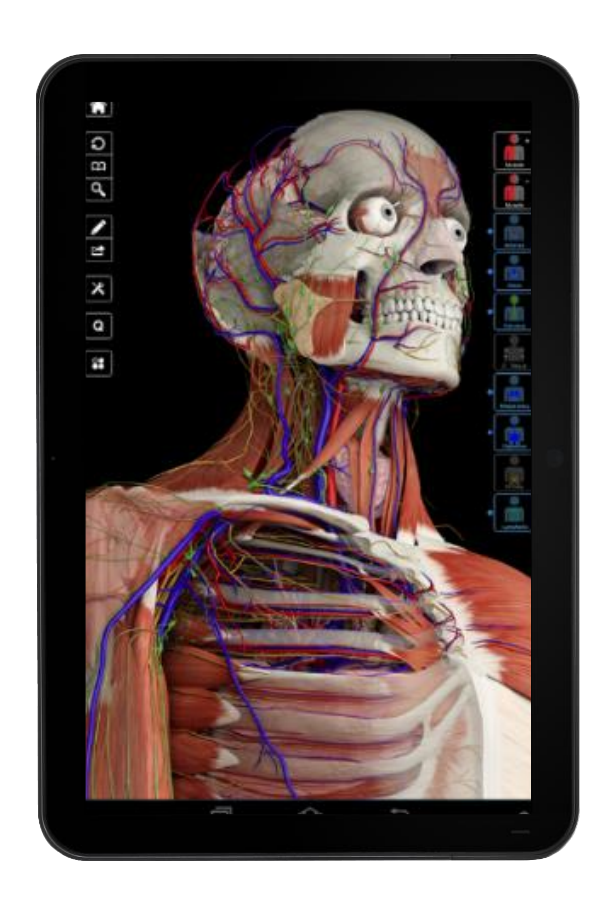

#### **Atlas hub**

Výborná česká aplikace nabízí nejen samotný atlas hub do terénu pro použití off-line s vynikajícími fotografiemi mykologa Jaroslava Malého, ale i výběry pro rychlé určování, tedy Top 10 jedlých a jedovatých hub, výběr zdravých a léčivých hub a také informace, co dělat při otravě jedovatými houbami. Aplikace je velmi intuitivní a plně česky.

#### **Atlas ptáčkaře**

Výborná aplikace k určování ptactva je v češtině, s českým obsahem a českými druhy ptactva. Kromě zobrazení seznamu ptáků dle lokace a kontextu nabízí i zvukové záznamy s českým komentářem, ty je však nutné dodatečně stáhnout. Každý druh je samostatně pospán a doplněn kvalitní fotografií tak, aby byla identifikace v terénu co nejrychlejší a nejjednodušší.

#### **smart Microscope 图 ● \$**

Vynikající aplikace, která může sloužit jako náhrada mikroskopu. Obsahuje v sobě desítky předpřipravených řezů nafocených mikroskopem ve velmi vysokém rozlišení. Na úvodní obrazovce vybíráme oblast vzorků, dále už samotný vzorek – např. tedy *Plants* pro rostliny a dále *Elderberry* pro bobulku ostružiny. Tlačítko *Info* zobrazí podrobnosti ke vzorku, každý vzorek je anotován, anotace však lze vypnout v pravém horním roku. Přibližování probíhá klasickým gestem dvěma prsty nebo tlačítky v levém horním rohu vzorku.

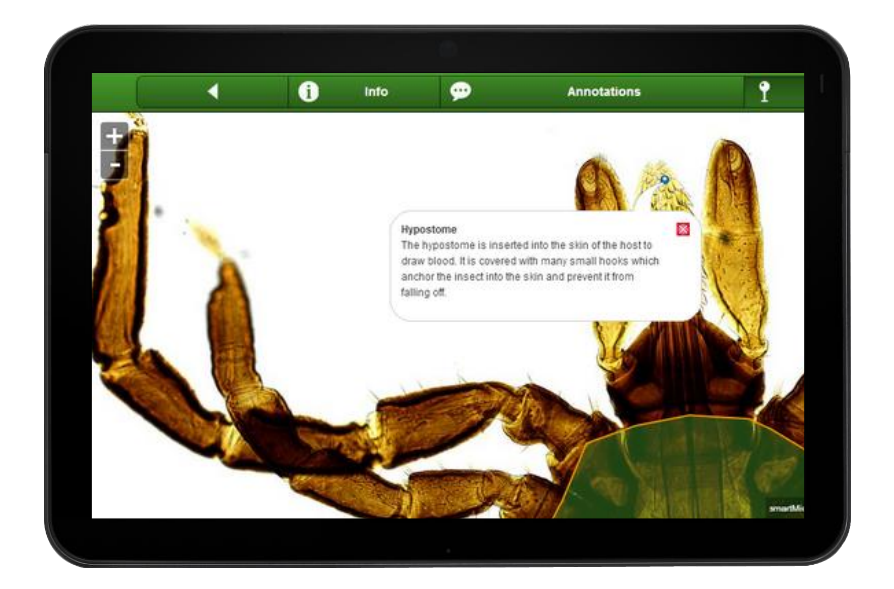

## Aplikace pro zeměpis

#### **Interactive Earth 图 ● \$**

Obsáhlá aplikace nahrazuje běžný školní atlas. Na 3D globu je schopna zobrazit jak zeměpisné, tak klimatologické a geodynamické informace. Mezi jednotlivými zobrazenými vrstvami překlikáváme v levém panelu, v liště nad globem pak volíme zobrazení popisků (*legends*), mezi 2D/3D projekcí a zobrazením poledníků (*meridian*) a rovnoběžek (*parallels*). Pro hezký příklad využití zvolte v *Geodynamics* vrstvu *Tectonic plates* (tektonické desky) a nad ní namapujte vrstvu *Earthquakes* (zemětřesení). Některé z vrstev jsou schopny zobrazovat též vývoj v čase v takovém případě se kromě legendy zobrazí i posuvník. Zkuste si to např. u vrstvy *Continental Drift* (kontinentální drift).

#### **Earth 3D ■ ■ ●**

Tato aplikace je interaktivním 3D globem, který dokáže zobrazovat různá fakta dle výběru. Jedná se o nejvýznamnější světové stavby, divoká zvířata, mapu oblohy, různé geografické objekty a to včetně jejich fotografií a popisků. Veškeré objekty je možné zobrazit přímo v místě jejich výskytu. Tento globus je pěkně graficky a barevně ztvárněn a k většině jeho funkcí není třeba připojení k internetu.

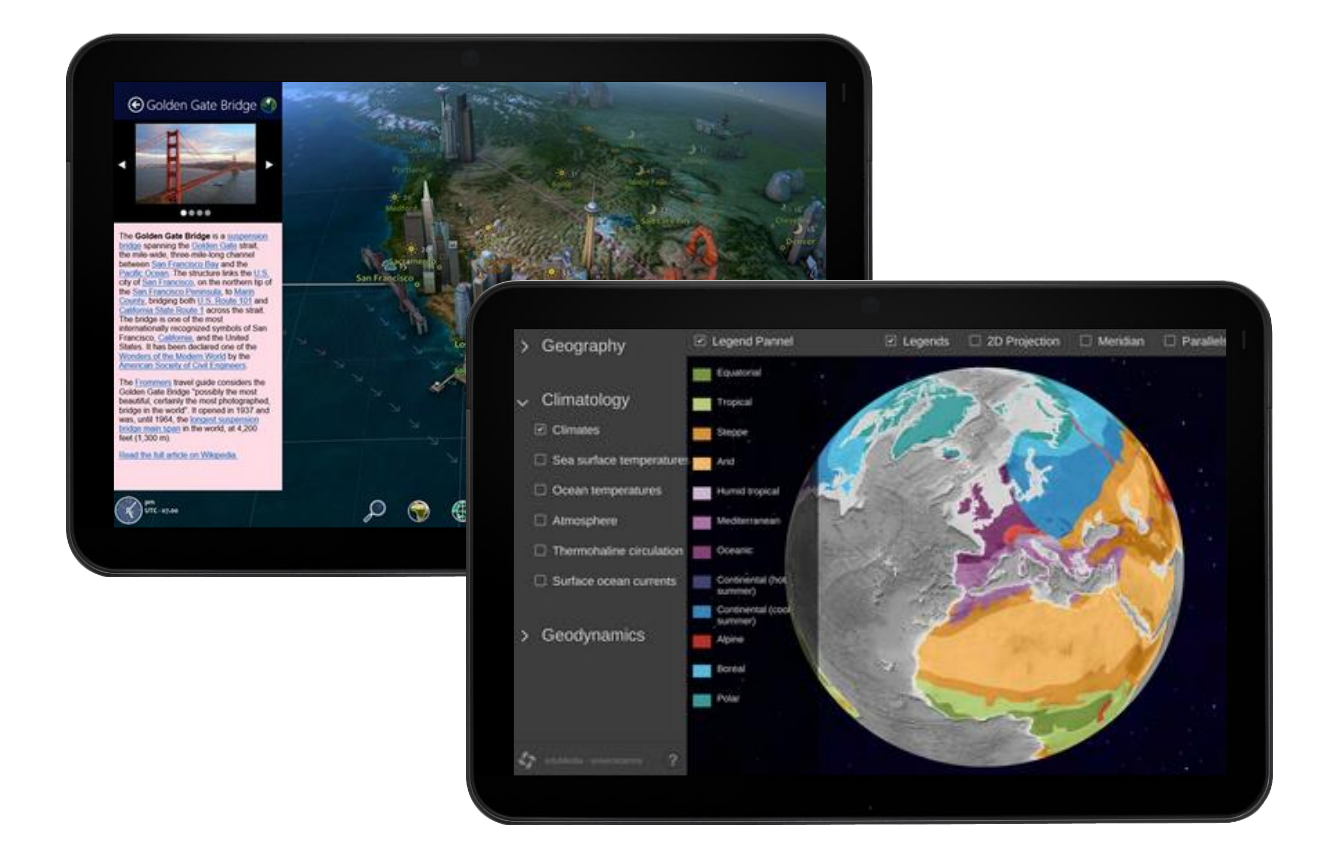

#### **Barefoot World Atlas**

Krásná interaktivní 3D aplikace světa pro děti. Vypráví o zajímavých místech světa spolu s kreslenými ukázkami, kvízy a testy. Má i svou podporu formou webových stránek a ukázkovými videi na serveru Youtube. Je třeba si uvědomit, že angličtina v této aplikaci není překážkou při využívání i s českými žáky.

#### **Star Walk 2 - Night Sky Guide**

Bratrská aplikace Solar Walk nabízí vizuálně a zvukově propracované zobrazení hvězdné oblohy spolu s umělecky vyvedenými souhvězdími. V každém z rohů aplikace najdeme jednu položku ovládání. Horní rohy obsadily kompas (slouží k automatickému zobrazování hvězd při otáčení tabletu v terénu při pozorování) a hodiny, po jejichž zobrazení můžeme pomocí jezdce v pravém okraji hýbat s časem. Spodní rohy pak obsadila lup pro vyhledávání a odkaz na menu, kde můžeme nastavovat další podrobnosti aplikace (viz slovníček), např. i způsob zobrazení souhvězdí.

#### **GeoTrain PRO**

Aplikace pro doplňování a ověřování znalostí ze zeměpisu je rozdělena na dvě části. První je určená pro doplnění znalostí o jednotlivých státech, které v aplikaci možné seřadit podle různých kritérií. Například počet obyvatel, rozloha apod. Druhá část pak nabyté znalosti testuje pomocí různých metod: přiřazení státu k vlajce, přiřazení vlajky ke státu, přiřazení hlavního města ke státu, přiřazení státu k hlavnímu městu a vybrání sousedících státu.

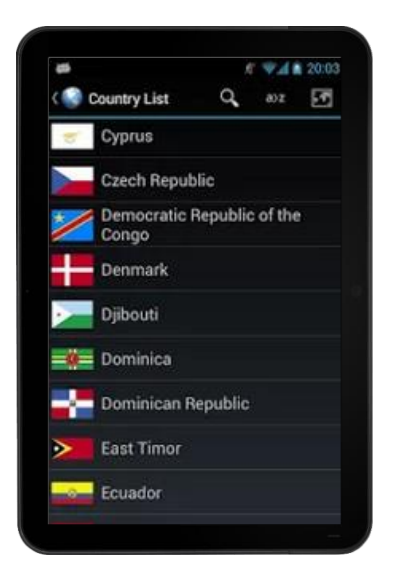

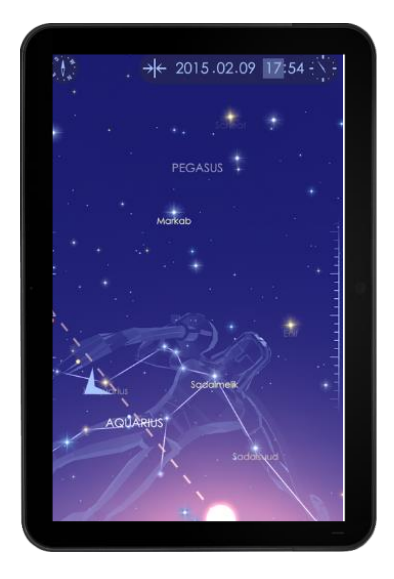

## Aplikace pro fyziku a chemii

#### **Chemist - Virtual Chem Lab**

Velmi pěkně zpracovaná aplikace nabízí vyzkoušení chemických experimentů mimo chemickou laboratoř. Je k dispozic na výběr škála prvků, u kterých si lze přesně naměřit požadované množství či zvolit míru kyselosti/zásaditosti a následně provést danou chemickou reakci (např. hoření), spolu s reakcí je vygenerován i její vzorec. Aplikace je samozřejmě využitelná i k výuce některých fyzikálních témat.

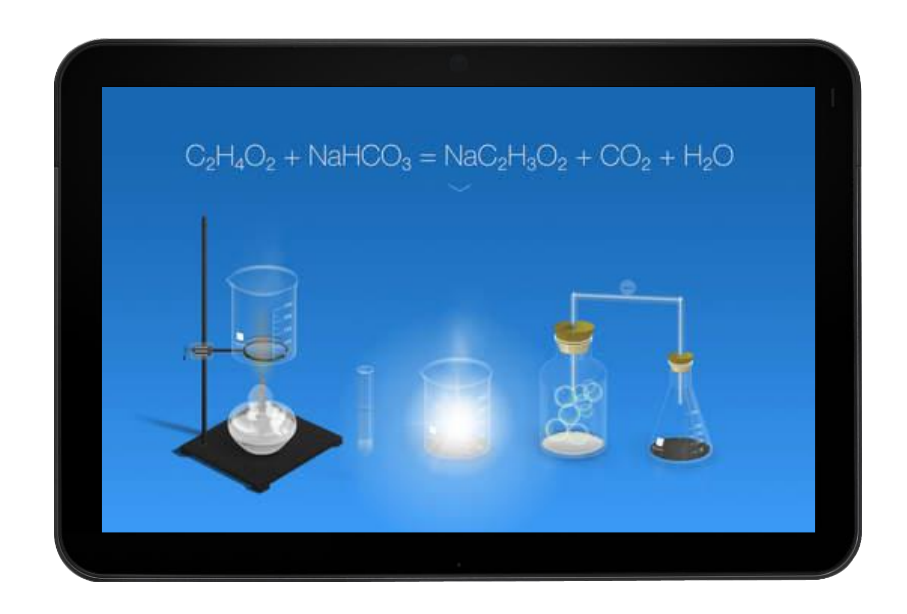

#### **Smart Tools - nástroje**

Jednoduchá, ale funkční aplikace sdružuje různé utilitky a nástroje, které využívají různých čidel a výhod tabletu. Aplikace je taktéž z velké části přeložena do češtiny. Na úvodní obrazovce volíme z typu měření – pravítko (pravítko, úhloměr, vodováha), jednotka (převodník jednotek), vzdálenost (měření výšky, šířky a plochy pomocí fotoaparátu), kompas (spolu s detektorem kovů), zvuk (hlukoměr a měřič vibrací), světlo (svítilna u tabletů s bleskem, lupa a zrcadlo pomocí předního fotoaparátu). Mezi jednotlivými nástroje lze přepínat v nabídce v levém horním rohu.

#### **OsciPrime Osciloskop**

Propracovaný osciloskop pro systémy Android přináší množství profesionálních možností pro učitele. Pracovat umí jak s běžným mikrofonem, který najdeme snad v každém zařízení, tak s vlastními USB mikrofony od výrobce aplikace – který mimochodem aplikaci uvolnil jako open source a nákup tak zde slouží k podpoře projektu a dalšího vývoje. Po první spuštění vidíme popisky všech ikon a možností aplikace, celý systém je samozřejmě v angličtině. Ikony jsou však jednoduše pochopitelné pro každého, kdo s osciloskopem už někdy pracoval.

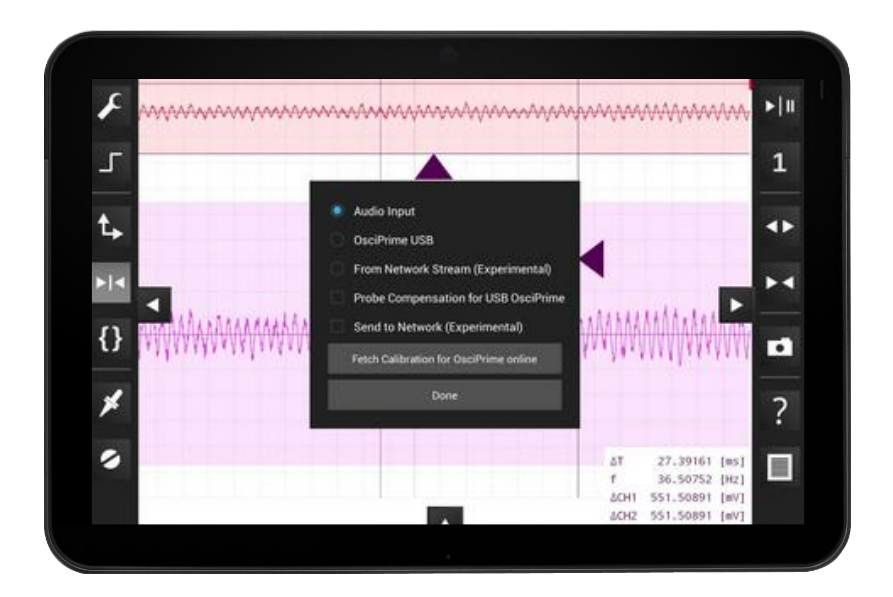

# **Mentoring**

Příklady dobré praxe

*a seznam zajímavých aplikací pro interní mentory*

#### Kateřina Parhonič

Publikace vnikla v projektu INTERES – Informační technologie realizované spoluprací, č. projektu CZ.1.07/1.3.00/51.0035

**INTERES** – Informační technologie realizované spoluprací. CZ.1.07/1.3.00/51.0035

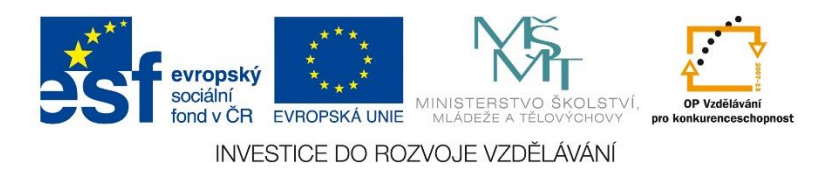